# WRM**60**/WRM**90** SMART MPPT CHARGE CONTROLLERS

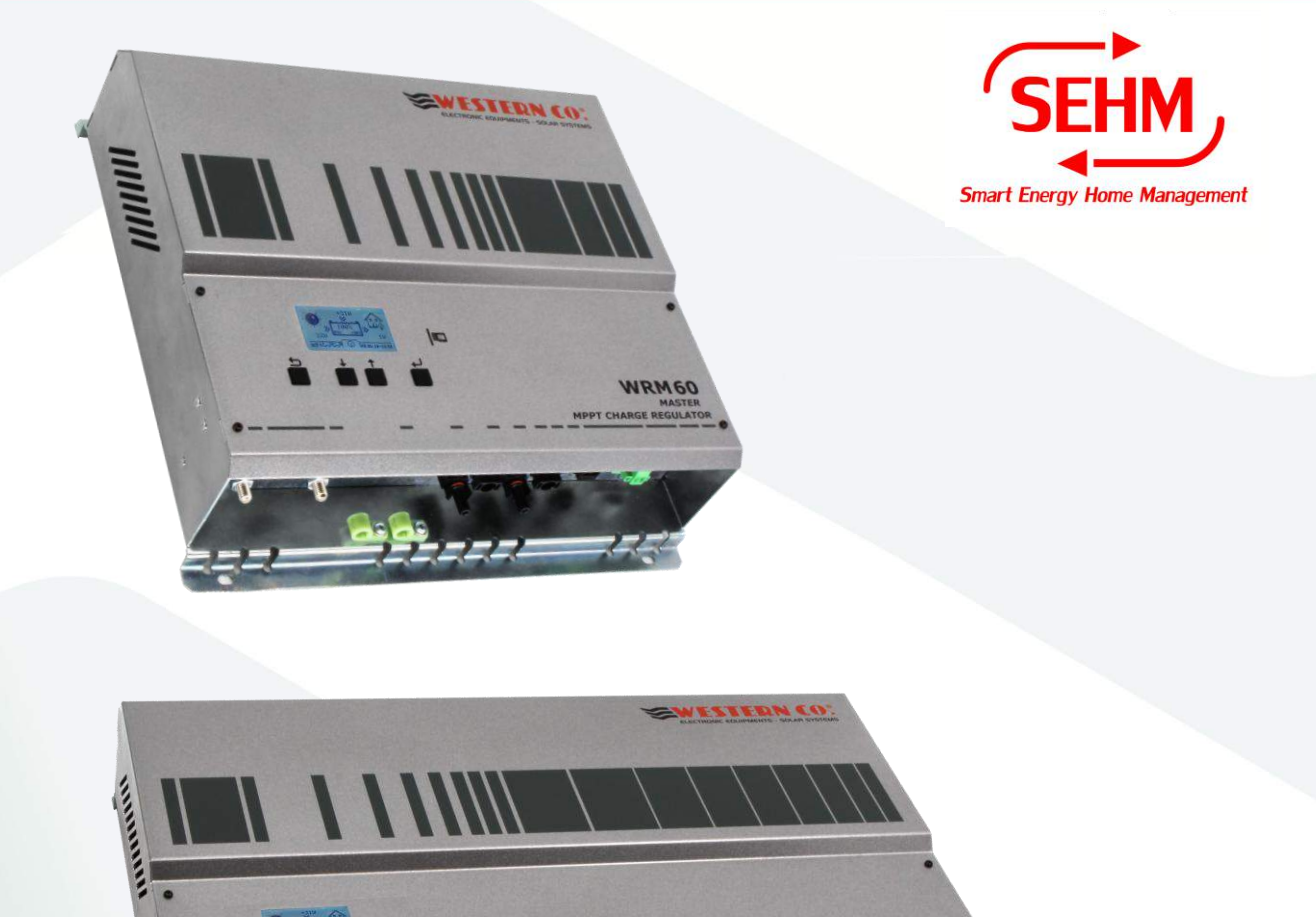

## *Manuale utente*

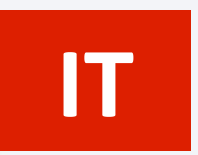

**EN**

*User manual* 

**WESTERN CO. S.r.l.** Via Pasubio, 1 - 63074 San Benedetto del Tronto (AP) Tel. +39 0735 751248 - Fax +39 0735 751254 info@western.it - www.western.it

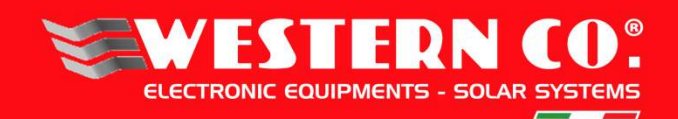

#### **Disposizioni generali di sicurezza:**

- E' obbligatorio leggere attentamente questo manuale prima di installare o utilizzare il prodotto.
- Se il prodotto non è installato e utilizzato come riportato in questo manuale il prodotto non può essere considerato sicuro, quindi potrebbe danneggiare persone animali o cose.

#### **Installazione e manutenzione:**

- Il prodotto deve essere installato solo da personale qualificato.
- Assicurarsi che le batterie in uso siano compatibili con il prodotto verificando sulla loro scheda tecnica il tipo di batteria, la tensione nominale e la tensione di carica.
- Assicurarsi che il locale batteria sia adeguatamente ventilato come indicato nel manuale di installazione della batteria.
- Quando si connette la batteria si possono generare scintille che possono danneggiare la retina dell'operatore.
- Quando il modulo fotovoltaico è esposto al sole genera tensione. Se il pannello ha tensione Voc>50V è obbligatorio usare guanti isolanti per proteggere l'installatore dalla scossa elettrica.
- Per la manutenzione della batteria fare riferimento al manuale di manutenzione della batteria.
- Il prodotto non può essere riparato dall'utente o dal personale che esegue l'installazione; non deve essere quindi aperto o lasciato funzionare con il pannello aperto.
- Non installare il prodotto in luogo dove potrebbero verificarsi esplosioni di gas o polvere.
- Proteggere dal cortocircuito i cavi con adeguati fusibili, in particolare è obbligatorio posizionare un fusibile di adeguata corrente sul cavo di batteria quanto più possibile vicino al morsetto positivo di batteria.

#### **General safety Instructions:**

- It is mandatory to read this manual carefully before installing or using the product.
- If the product is not installed and used as described in this manual the product cannot be considered safe, so it could damage people or animals.

#### **Installation and maintenance:**

- The product must be installed only by qualified personnel.
- Make sure that the batteries in use are compatible with the product by checking the battery type, the nominal voltage and the charging voltage on their data sheet.
- Make sure that the battery room is properly ventilated as indicated in the battery installation manual.
- When connecting the battery, sparks can occur which can damage the operator's retina.
- When the photovoltaic module is exposed to the sun it generates voltage. If the panel has voltage Voc> 50V it is mandatory to use isolating gloves to protect the installer from electric shock.
- For battery maintenance refer to the battery maintenance manual.
- The product cannot be repaired by the user or by the personnel performing the installation; it must not therefore be opened or left working with the panel open.
- Do not install the product in a place where gas or dust explosions may occur.
- Protect cables with suitable fuses from the short-circuit, in particular it is mandatory to place a fuse of adequate current on the battery cable as close as possible to the positive battery terminal.

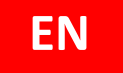

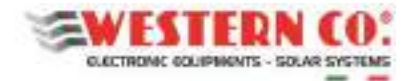

## **SERIE SEHM - WRM60/WRM90 - IoT SMART CHARGE CONTROLLER 12/24/48V MPPT 60/90A**

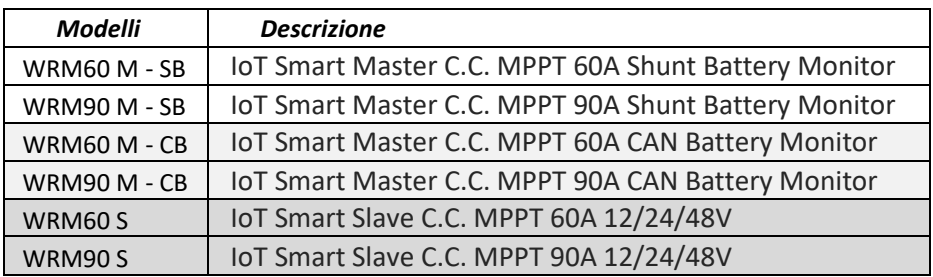

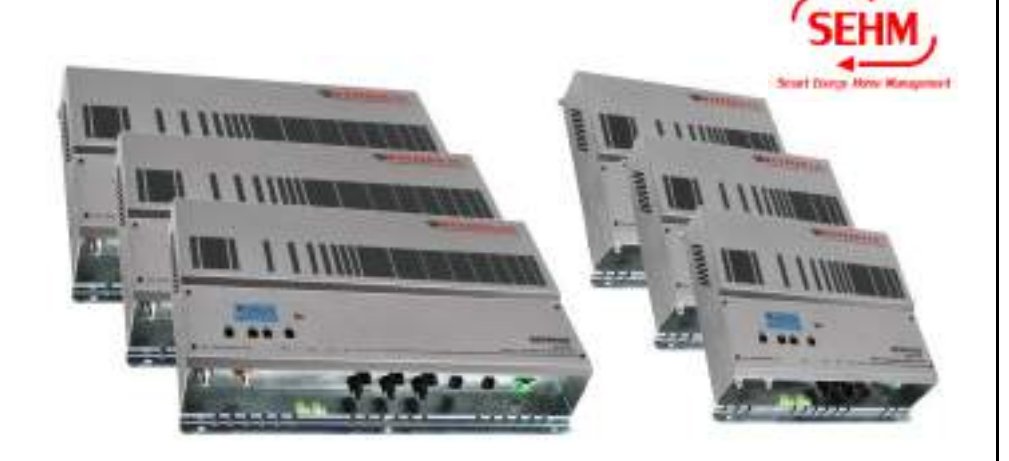

La serie WRM60/90 include dei regolatori MPPT da 60/90A per sistemi 12/24/48V, con n.2/3 ingressi PV indipendenti e Battery Monitor per batterie al Piombo o Litio. Grazie alla tecnologia IoT e alla connessione ad internet di serie, i dispositivi permettono sia il monitoraggio che la configurazione da remoto. Sono particolarmente indicati per impianti fotovoltaici professionali di elevate dimensioni.

Il **WRM60/90 M - CB** (Master - CAN Battery) è progettato per batterie al Litio con BMS integrato e interfaccia CAN-BUS. Il **WRM60/90 M - SB** (Master - Shunt Battery) dispone, invece, di un proprio Battery Monitor **WBM** che riesce a controllare i flussi energetici della batteria comunicando tramite il *W*BUS**.** Il *W***BUS** è un bus di controllo proprietario per comunicare con i vari dispositivi compatibili, in grado di accedere a tutti i parametri sia per la visualizzazione che per la gestione delle funzioni di controllo.

La serie WRM60/90 fa parte del **WESTERN WRD SYSTEM:** un sistema standalone flessibile e avanzato, con monitoraggio dei dati e controllo remoto da internet, attraverso una piattaforma cloud. Il sistema è modulare in quanto è possibile aggiungere all'impianto i WRM60/90 S (Slave) per ottenere potenze di carica fino a 14kW.

La semplice interfaccia utente, con display 128x64 e 4 tasti, permette una immediata visualizzazione di tutti i parametri: potenze, tensioni, correnti di carica e di stringa PV, contatori di energia, logger data e eventi.

Le due varianti del **WRM60/90 M** (SB e CB) permettono l'attivazione intelligente di carichi connessi al sistema per una gestione efficiente della batteria.

Nella µSD removibile sono memorizzati i dati del logger. Attraverso la connessione internet è possibile il collegamento al cloud *WRM MONITOR*  per il monitoraggio e il controllo remoto del proprio impianto*.* 

**1** 

- *Tensione di batteria: 12/24/48V*
- *Autodetect 12/24/48V*
- *2/3 canali MPPT di ricarica indipendenti*
- *Massima potenza PV* 
	- *900/1350W..3600W @ 12V*
	- *1800/2700W..7200W @ 24V*
	- *3600/5400W..14400W @ 48V*
- *Max tensione Voc sui moduli PV 180V*
- *Compatibile con batterie a ioni di litio, LiFePO4, Pb Gel/AGM*
- *Gestione profili smart battery*
- *Gestione dello Stato di Carica*
- *Connessione internet*
- *Tecnologia CLOUD IoT*
- *Monitoraggio e gestione remota in cloud*
- *Interfaccia WBUS*
- *Data logger su µSD estraibile*
- *LCD retroilluminato e navigazione menu con 4 tasti*
- *Protezione anti inversione*
- *Protezione sovra-temperatura*
- *Protezione inversione polarità batteria*
- *Protezione sovraccarico su uscita Load*
- *Curva di derating*
- *Integra il WESTERN WRD SYSTEM*
- *Contenitore metallico IP20*
- *Cavi batteria 24mmq*
- *Connessioni moduli MC4*
- *Morsetti estraibili su uscite ALARM e LOAD*

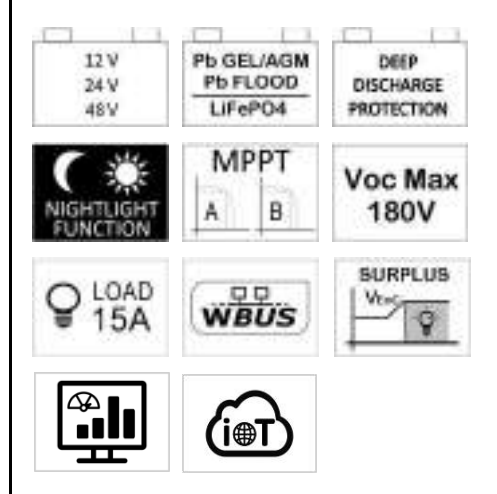

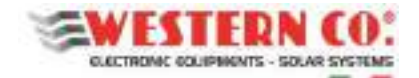

## **Descrizione generale**

Il **WRM60/90 M - SB** è utilizzato in un impianto stand-alone con tipologia di batteria Pb Seal/Gel o Flood oppure con batterie al Litio con VEoC comprese nel range<sup>1</sup> e che, pur avendo un BMS integrato, non dispongono di comunicazione CAN. Il battery monitor **WBM** provvede alla contabilizzazione dell'energia in ingresso e in uscita della batteria, nonché alla sua gestione (vedi manuale WBM per maggiori dettagli).

Il **WRM60/90 M - CB** è utilizzato in un impianto stand-alone con tipologia di batteria Smart (dotate di comunicazione CAN) compresa nei profili compatibili<sup>1</sup>.

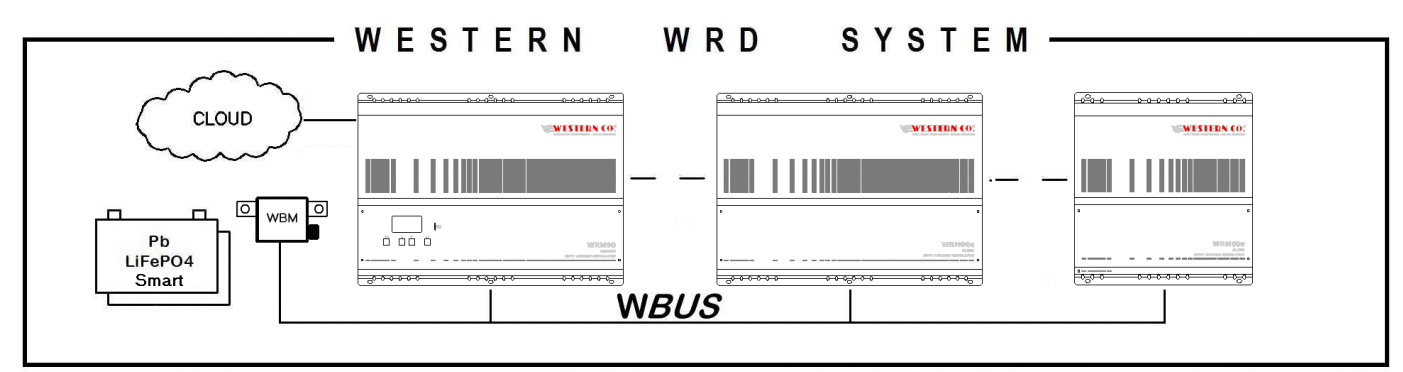

## **WESTERN WRD SYSTEM**

 $\overline{\phantom{0}}$ 

#### *Fig.1 - WESTERN WRD SYSTEM*

Il **WESTERN WRD SYSTEM** un sistema stand-alone modulare, composto da un **WRM60/90 M** (Master) e uno o più **WRM60/90 S** (Slave) per ottenere potenze di carica fino a 14kW. Il Master è il coordinatore del sistema: modifica dinamicamente alcuni parametri al fine di ottimizzare la gestione dell'energia dell'intero sistema e di garantire il rispetto dei parametri di batteria. Il sistema permette il monitoraggio dei dati e il controllo remoto da internet, attraverso una piattaforma cloud.

La fig.2 mostra le combinazioni Master/Slave ammissibili per la serie **WRM60/90.** Ovviamente la potenza gestita dipende dalla tensione del sistema 12/24/48V (come mostrato in *Tab.1*)

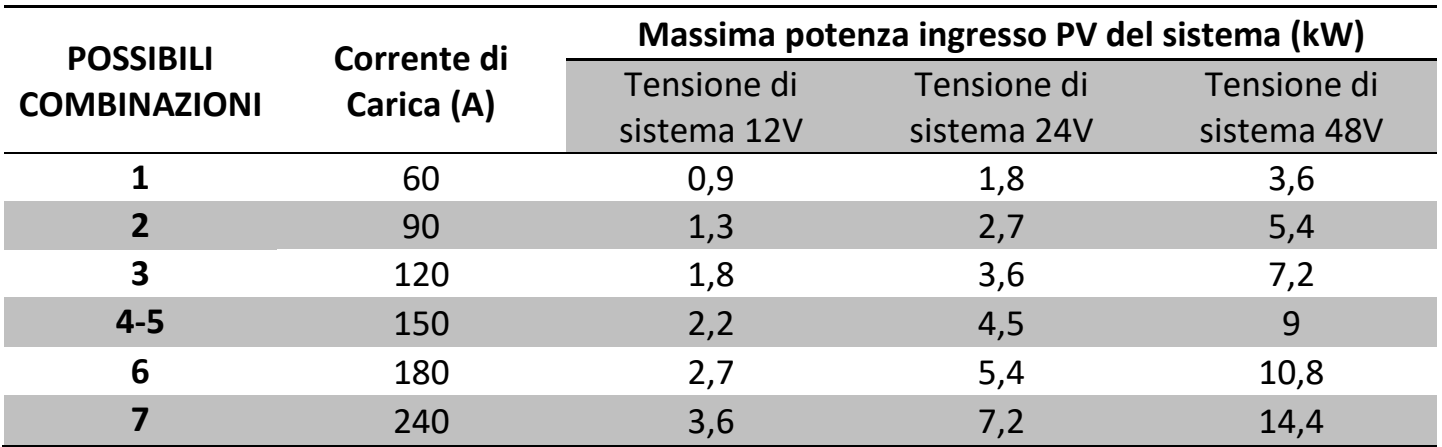

*Tab.1 - Combinazioni Master / Slave ammissibili* 

**2**

<sup>&</sup>lt;sup>1</sup> Vedi Tab.2 - Caratteristiche Elettriche alle voci Battery Profiles and End of Charge Voltage.

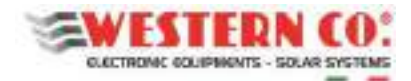

## *Combinazioni Master / Slave ammissibili*

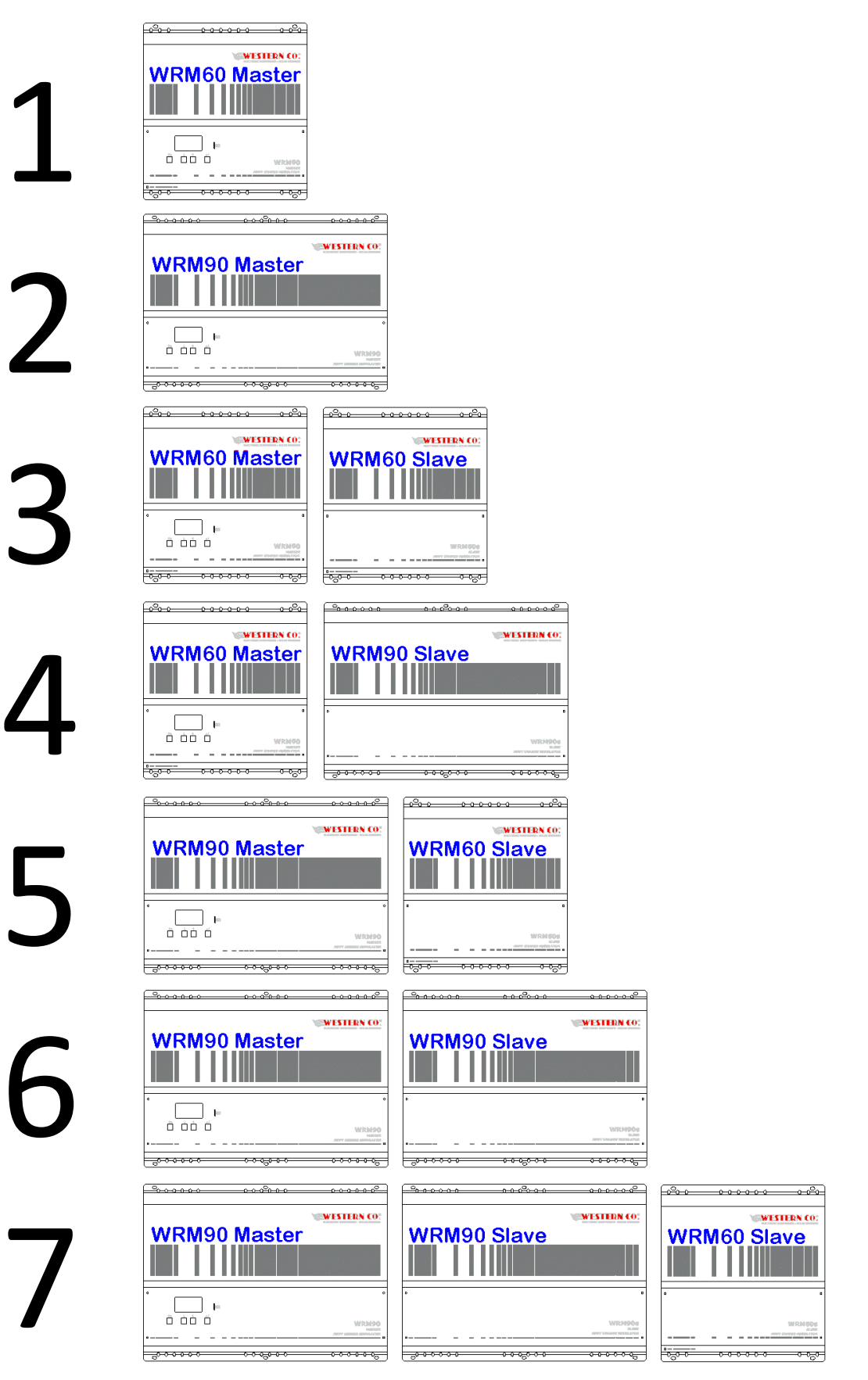

*Fig.2 - Combinazioni Master / Slave ammissibili* 

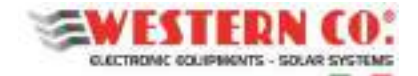

## **Collegamenti e installazione**

In *Fig.4 e 6* sono rappresentati, rispettivamente, i collegamenti del sistema per le versioni **WRM60 M-SB** e **WRM60 M-CB**. L'esempio illustrato impiega un Master e uno Slave, nel caso si utilizzino più Slave occorre semplicemente replicare le connessioni per ciascuno di essi, mentre con il solo Master basta trascurare i collegamenti dello Slave. Per i modelli **WRM90** vale il medesimo schema, si aggiunge solo la connessione per la terza stringa di moduli: **PV3.**

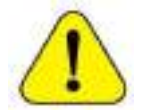

*L'impianto elettrico è a cura dell'installatore, va realizzato rispettando tutti i criteri di sicurezza e inserendo le opportune protezioni.* 

## *Procedura d'installazione:*

- **1.** Installare il WRM60/90 in un luogo asciutto, utilizzare i due tasselli a gancio per appenderlo a muro e gli altri presenti in dotazione per completare il fissaggio.
- **2.** Effettuare tutti i collegamenti. Per il **WRM60/90-SB**, che prevede anche il collegamento del WBM, vedere *Fig.4 e Fig.5*. Per il **WRM60/90-CB** vedere *Fig.6*. 2
	- **Alla prima accensione è fortemente consigliato attivare l'impianto escludendo le stringhe fotovoltaiche e eventuali carichi. Dopo aver impostato il corretto profilo di batteria (punto seguente) e verificato che il sistema non segnali errori, possono essere collegate le stringhe fotovoltaiche verificando quindi i parametri di ricarica. Infine possono essere attivati i carichi.**
- **3.** Eseguire ora le impostazioni di configurazione del sistema che verranno richieste.
	- Nel menu: **7.1 DATE / TIME** si imposta l'orologio di sistema e il fuso orario (Timezone). E' importante impostare correttamente quest'ultimo parametro con il Timezone del sito dove è collocato l'impianto, in maniera che l'aggiornamento dell'orologio da remoto possa avvenire correttamente.
	- Al menu: **7.0 SYSTEM** si eseguono le impostazioni di sistema. **Occorre selezionare il profilo corretto, corrispondente alle caratteristiche di batteria** (una scelta errata potrebbe portare nel tempo a danneggiare la batteria stessa).
	- Impostare la corretta capacità di batteria in Ah, in maniera che il WBM possa calcolare correttamente lo State of Charge (%) di Batteria (non richiesto nella versione WRM-CB).
	- Impostare le soglie per i due contatti comandati in funzione dello State of Charge (%) di Batteria. Si può sfruttare il contatto *Discharge* per comandare un dispositivo capace di disabilitare il carico, determinando così la massima profondità di scarica entro cui ciclerà la batteria. Questo contatto interviene anche in caso di protezioni: overcurrent, overtemperature e undervoltage. Con il contatto *Charge*, normalmente, si comanda un dispositivo capace di disabilitare la carica in quanto esso interviene in caso di protezioni: overcurrent, overtemperature e overvoltage. Impostando le soglie per il contatto *Charge* lo si può comandare anche in funzione dello SoC nel caso alcune applicazioni lo richiedano. Considerato che la carica è eseguita dal WRM60/90 ed è già controllata attraverso il WBUS, normalmente non è necessario sfruttare il contatto *Charge*.
	- Selezionare adeguatamente la programmazione dell'uscita *Load*. Si può sfruttare l'uscita *Load* con programmazione *'SurPlus'* per comandare o alimentare direttamente un carico quando la batteria è carica e c'è ancora energia dai moduli PV per cui abbiamo un esubero di energia che in questa maniera può essere risfruttato.
	- Impostare la soglia di Low Battery per l'uscita *Load*.
- **4.** Collegare le stringhe del fotovoltaico.

 $\overline{\phantom{0}}$ 

**5.** Verificare l'intero funzionamento scorrendo le videate.

<sup>2</sup> per i cavi di batteria sono previsti due fermacavo vedi *Fig.3*

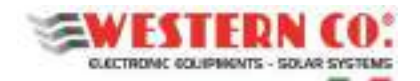

- **6.** Collegare i carichi.
	- I carichi, ad esempio un inverter, vanno collegati direttamente alla batteria utilizzando come negativo comune il terminale del WBM (se presente).
- **7.** Ulteriori setup da verificare dopo il primo avvio sono:
	- Nel menu: **7.2 DATA LOGGER** abilitare il data logger impostando i minuti di campionamento dei parametri: 10min. è il valore predefinito (abilitato). Qui è possibile anche richiedere informazioni riguardanti la µSD.
	- Nel menu: **7.3 NETWORK** si possono impostare i parametri di rete. Di default è impostata la funzionalità DHCP che provvede in automatico a recuperare i valori necessari. Qui è possibile abilitare o meno la connessione al server remoto (default ON).
	- Nel menu: **7.4 SYSTEM INFO** si pùo verificare, alla prima voce, lo stato della connessione.

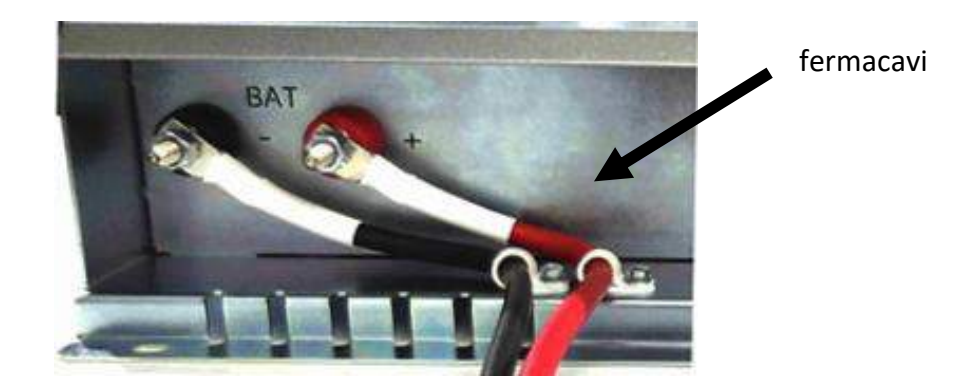

*Fig.3 - Cablaggio cavi batteria* 

## *Procedura di spegnimento:*

**Per lo spegnimento dell'impianto potrebbe non essere sufficiente scollegare la batteria, infatti nel caso in cui l'energia del fotovoltaico è sufficiente ad alimentare i carichi l'impianto rimane in funzione. Per questo motivo è necessario seguire la seguente procedura:** 

- **1.** Disattivare i carichi.
- **2.** Disattivare tutti gli ingressi fotovoltaici, con sezionatore, oppure sfruttando la funzione del Menu 7.5 -> PAUSE Charge = ON.
- **3.** Disattivare la batteria (con sezionatore o scollegando il polo positivo).

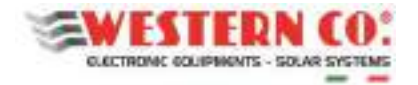

*Manuale utente* **IT**

## *Schema di collegamento WRM60 M - SB + WRM60 S*

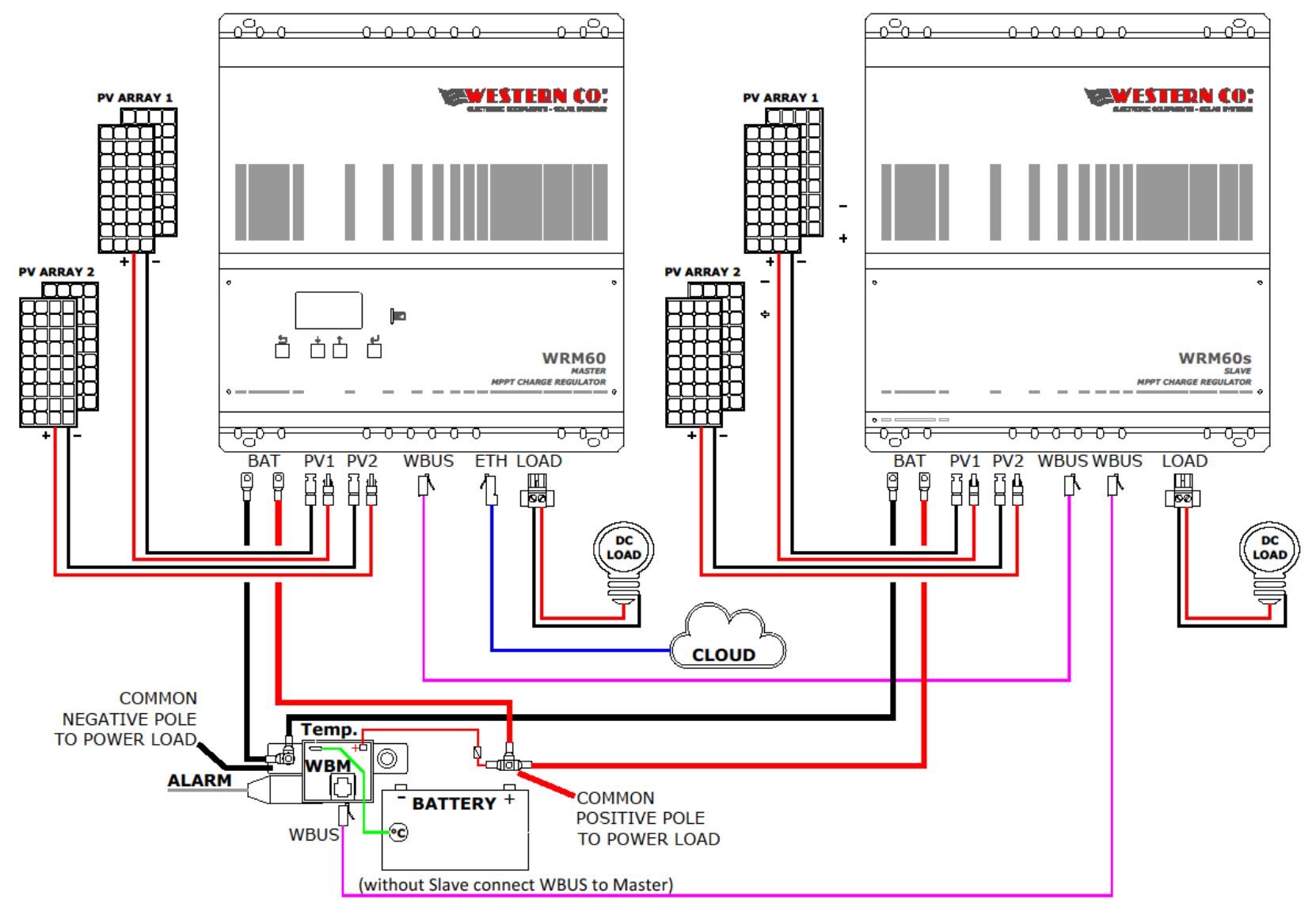

*Fig.4 - Schema di collegamento WRM60 M - SB + WRM60 S* 

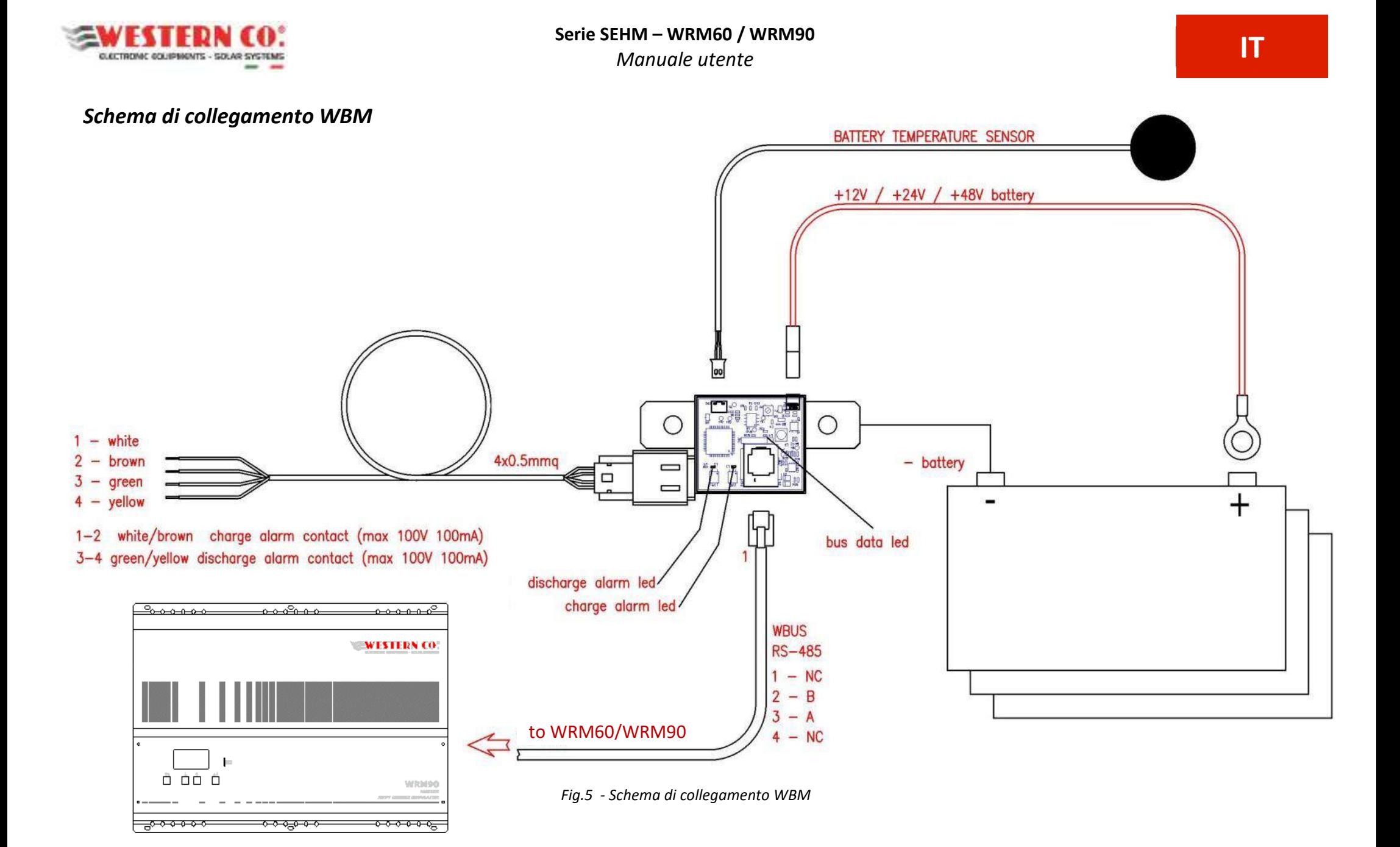

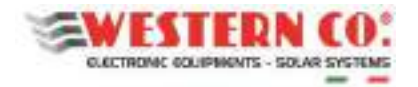

## *Schema di collegamento WRM60 M - CB + WRM60 S*

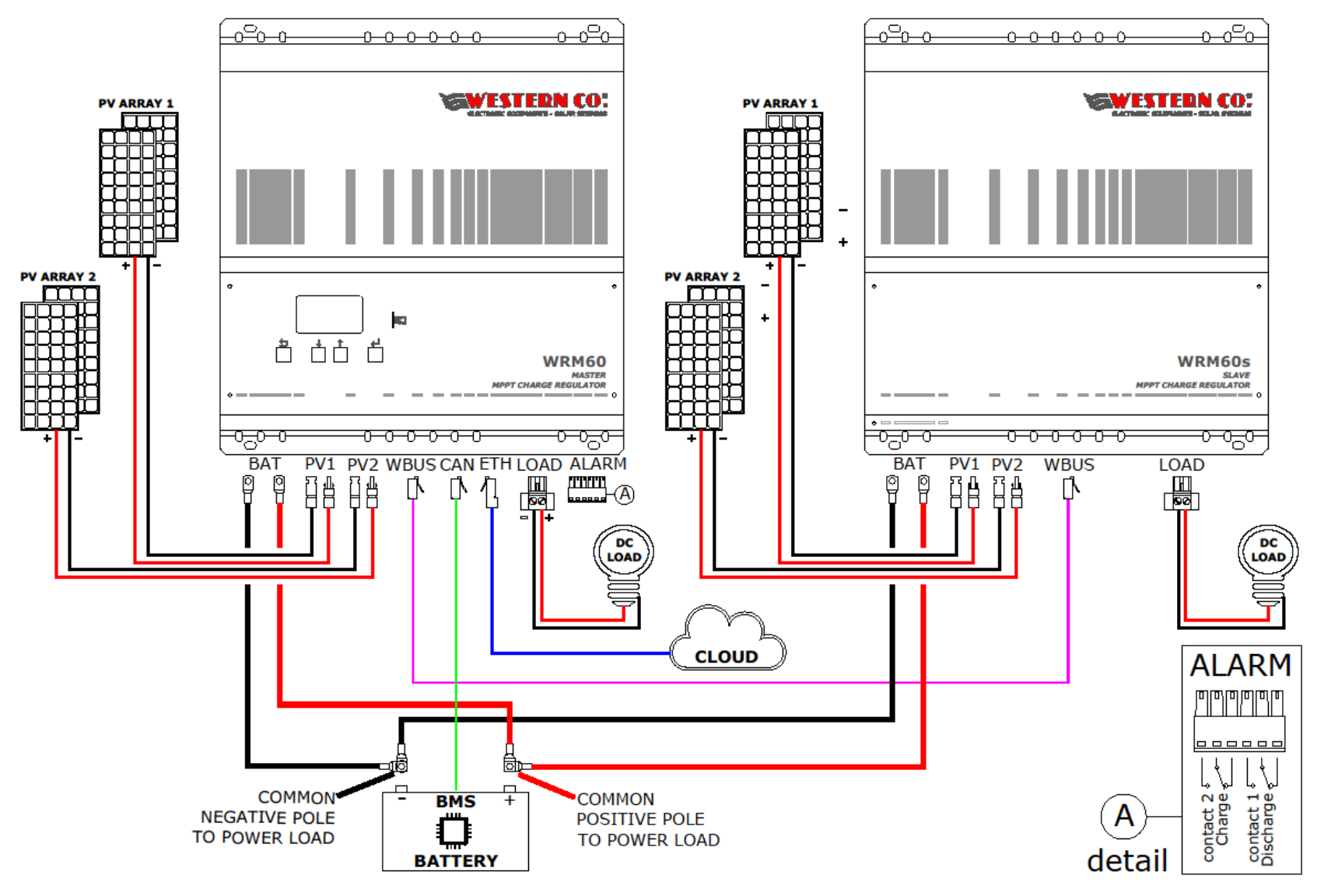

*Fig.6 - Schema di collegamento WRM60 M - CB + WRM60 S*

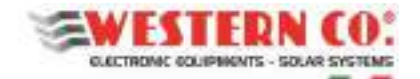

## **Piattaforma IOT di monitoraggio e controllo remoto**

La serie WRM60/90, attraverso la connessione a internet e la tecnologia IoT, comunica con il server remoto e trasmette i dati di funzionamento. Registrandosi e facendo il login sull'interfaccia web client WRM MONITOR, è possibile interagire con il proprio impianto modificandone le impostazioni e, allo stesso tempo, monitorare il proprio sistema energetico. In particolare, l'utente ha accesso alle seguenti funzionalità:

- Monitoraggio dei dati inviati dal sistema in tempo reale: valori di potenza prodotta, assorbita/prelevata dalla batteria e consumata dal carico, lo stato di carica della batteria e eventuali stati di allarme.
- Visualizzazione di grafici, contatori e indicatori relativi alle statistiche del sistema: andamento di tutte le grandezze tipiche del sistema, quali tensioni, correnti e potenze. Possibilità di selezionare il periodo temporale di visualizzazione.
- Report degli eventi inerenti al sistema, quali allarmi o informazioni utili.
- Informazioni specifiche dell'impianto installato (tipo, capacità e tensione di batteria, versioni dei firmware dei dispositivi).

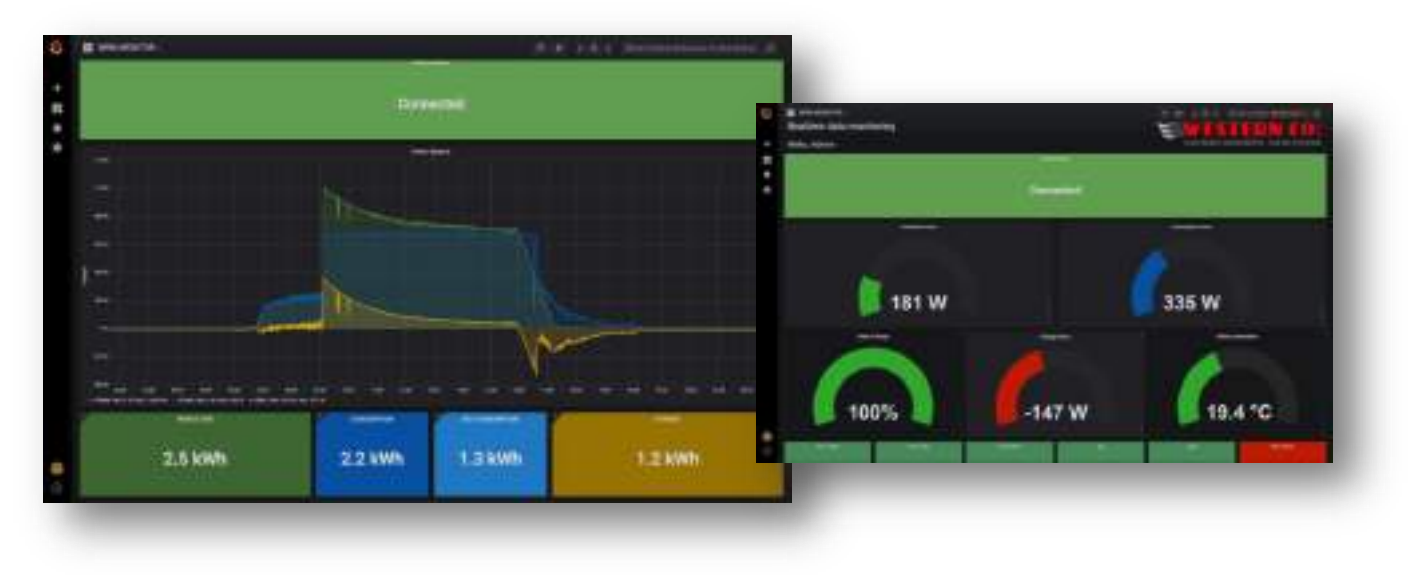

*Fig.7 - WEB Client* 

## **Accesso al portale**

La prima volta che si effettua l'accesso all'interfaccia WRM MONITOR è necessario registrarsi. La registrazione è effettuata al seguente link (valido anche per i successivi accessi).

#### <http://wrdserver.western.it/signup>

È necessario inserire il proprio nome e l'indirizzo email, successivamente bisogna scegliere una password. A questo punto l'accesso alla propria dashboard si effettua cliccando su **HOME WRM MONITOR** o, in alternativa, al seguente link.

#### <http://wrdserver.western.it/dashboard/script/dashboard.js>

Al primo accesso è necessario inserire nella casella "Select your Device Key", come mostrato in *Fig.8* (qui sotto), l'identificativo KEY CODE del proprio WRM60/90 (es. 0123456789ABCDEF) che è riportato sull'etichetta sul lato del prodotto o sul MENU 7.4 del display (come descritto a *pag.15*). Una volta inserito il codice bisogna premere INVIO dalla tastiera. A questo punto è possibile monitorare il proprio sistema e navigare fra le varie funzionalità.

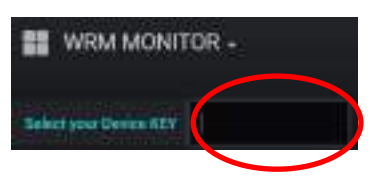

*Fig.8 – Inserimento Key Code* 

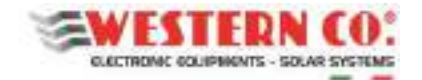

## **Navigazione Menu**

La navigazione tra le varie videate è molto semplice e intuitiva. Il display ha due ambienti di visualizzazione (*Fig.9* ):

- l'ambiente principale MAIN, composto da sei videate dove si monitora il funzionamento del sistema;
- l'ambiente d'impostazione composto da sei videate SETUP, più quattro in ADV. SETUP dove vengono impostati i setting per il funzionamento.

Nell'ambiente MAIN si usano solo i tasti Up/Down che permettono di scorrere le videate da 1.0 a 6.0. Premendo contemporaneamente i tasti Up/Down per 1 sec si accede all'ambiente SETUP. Anche in questa sezione, i tasti Up/Down permettono lo scorrimento delle videate da 7.0 a 7.5. Per tornare nell'ambiente MAIN si usa il tasto Esc premuto per 1 sec.

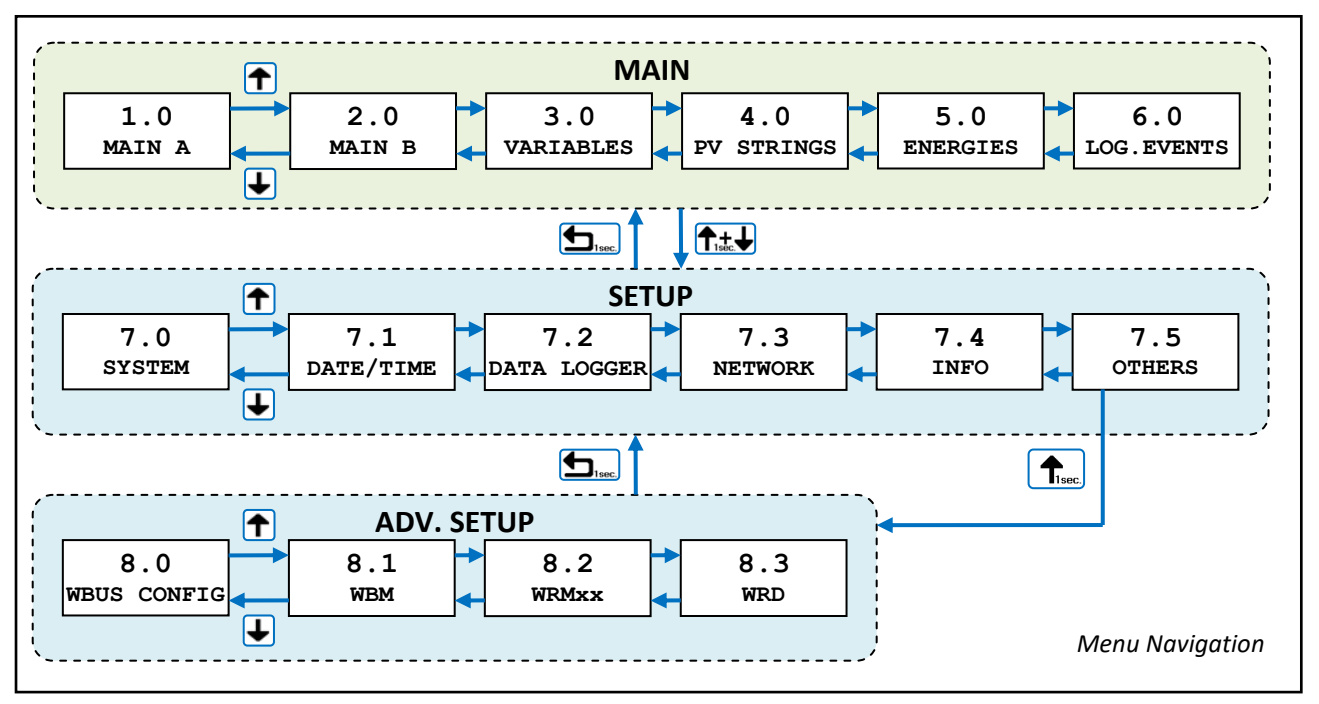

*Fig.9 – Menu di navigazione* 

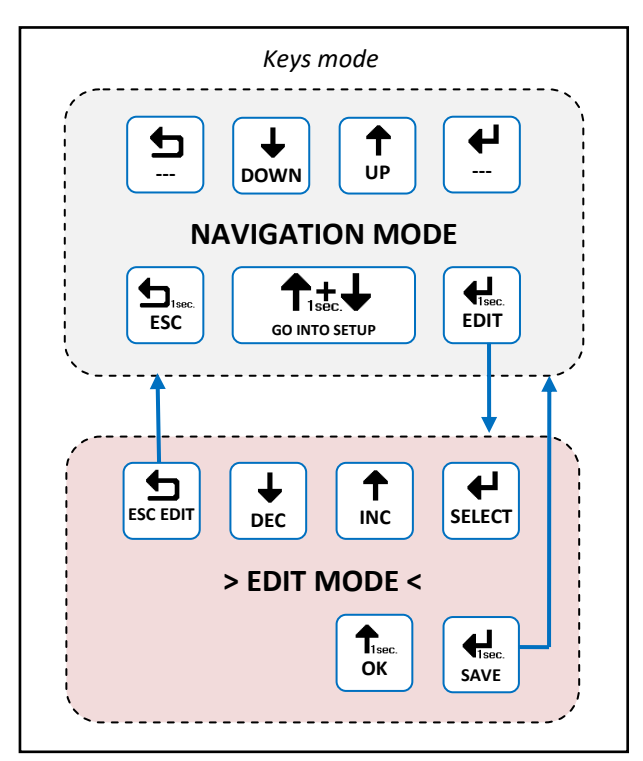

È possibile entrare nella modalità di editazione (*Fig. 9*), laddove è concesso, per modificare i parametri mantenendo premuto per 1 sec il tasto Edit. L'entrata nella modalità di editazione è visibile sul display dalla presenza dei cursori sul parametro modificabile. Per la modifica si usano i tasti Inc/Dec. Per passare su un altro parametro si usa il tasto Select mentre per uscire dalla modalità di Edit, **senza salvare le modifiche**, si usa il tasto Esc. Laddove i parametri da modificare sono organizzati in liste, i tasti Up/Down scorrono la lista oppure modificano il valore in base alla selezione. Per confermare alcune azioni sulle liste deve essere premuto per 1 sec. il tasto OK. Per **salvare le modifiche** occorre mantenere premuto per 1 sec il tasto Save.

*Fig.10 – Menu di editazione* 

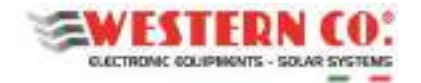

## *Videate Principali:*

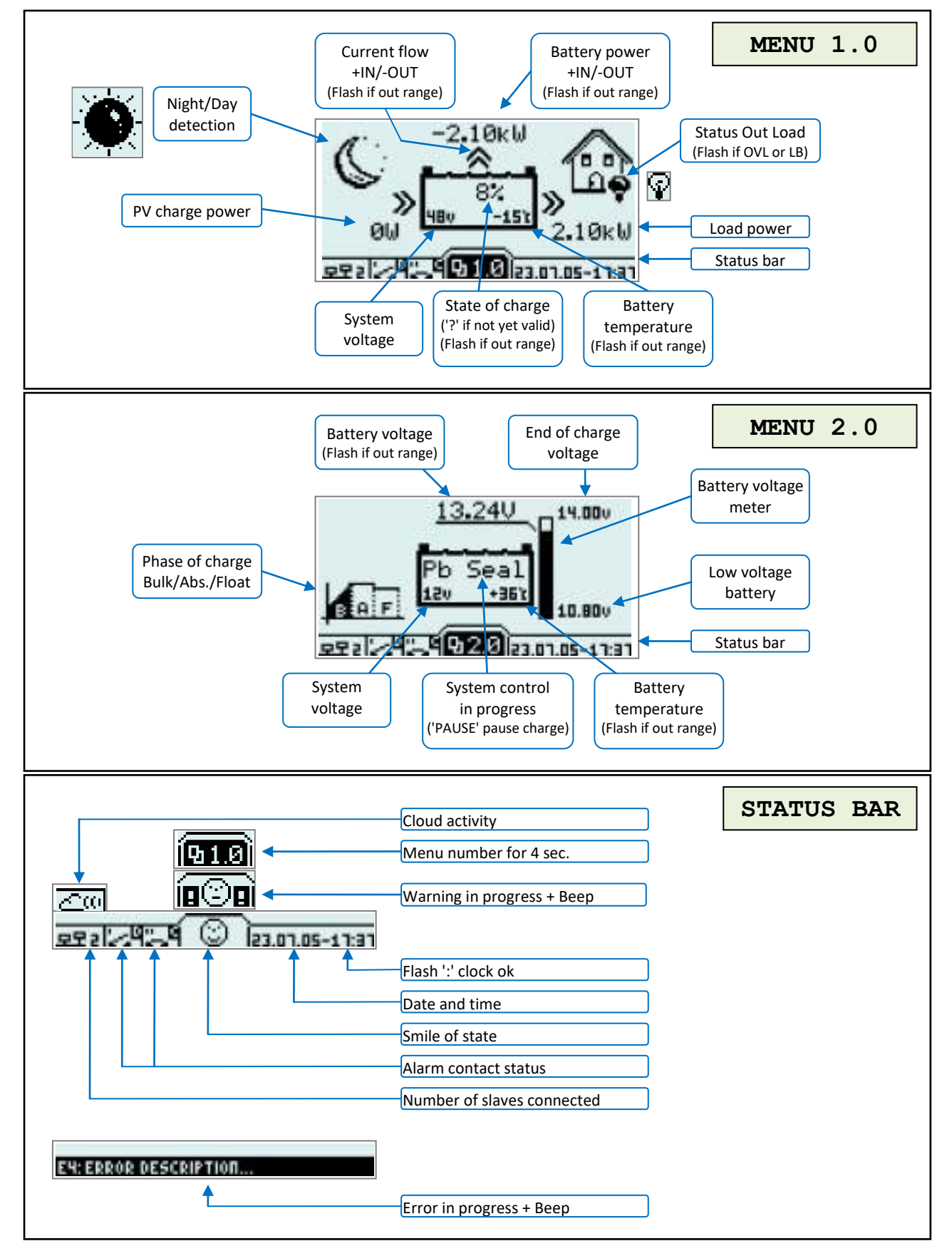

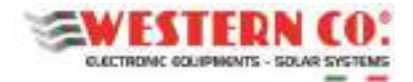

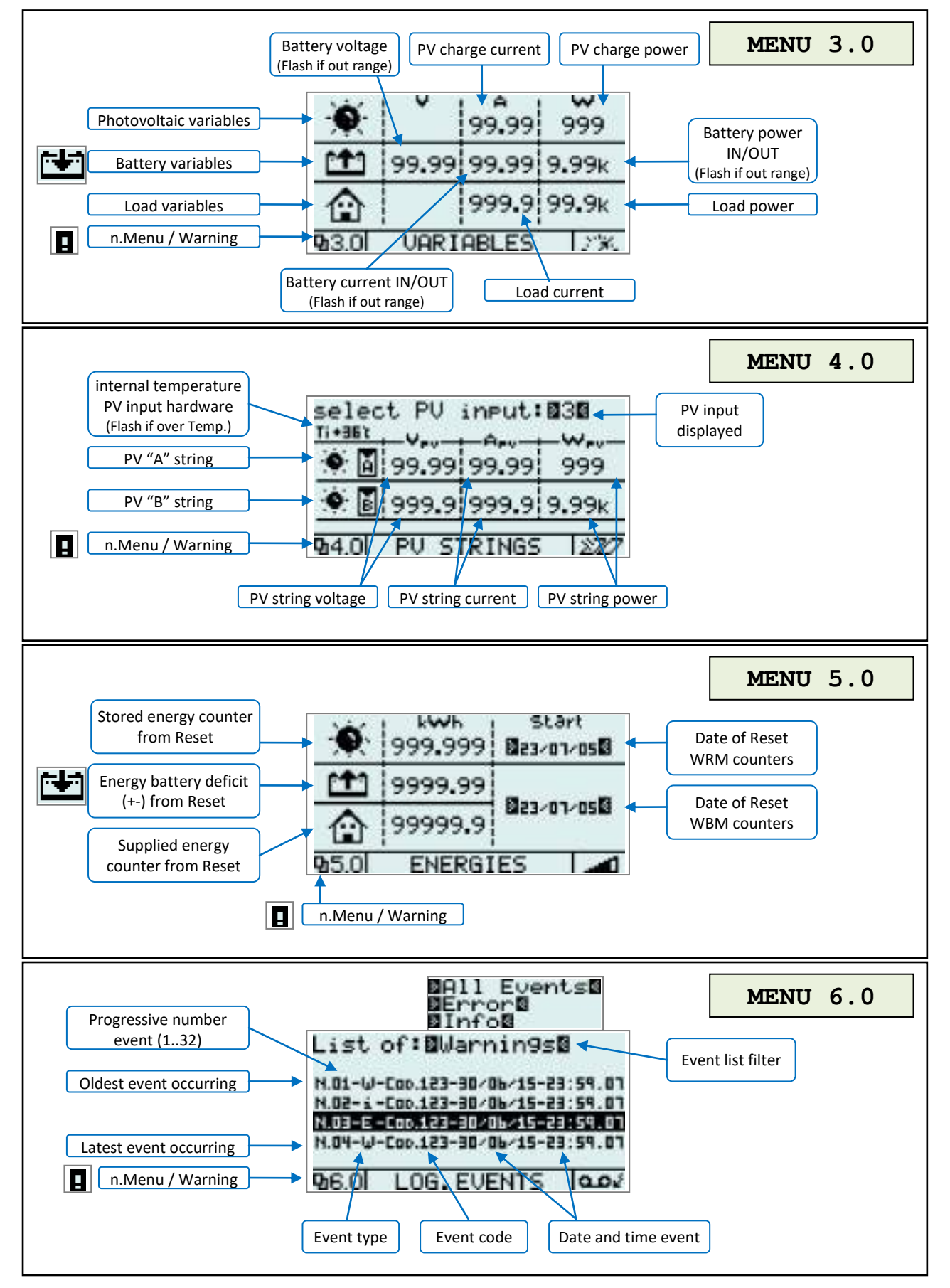

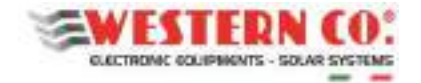

## *Menu di Setup:*

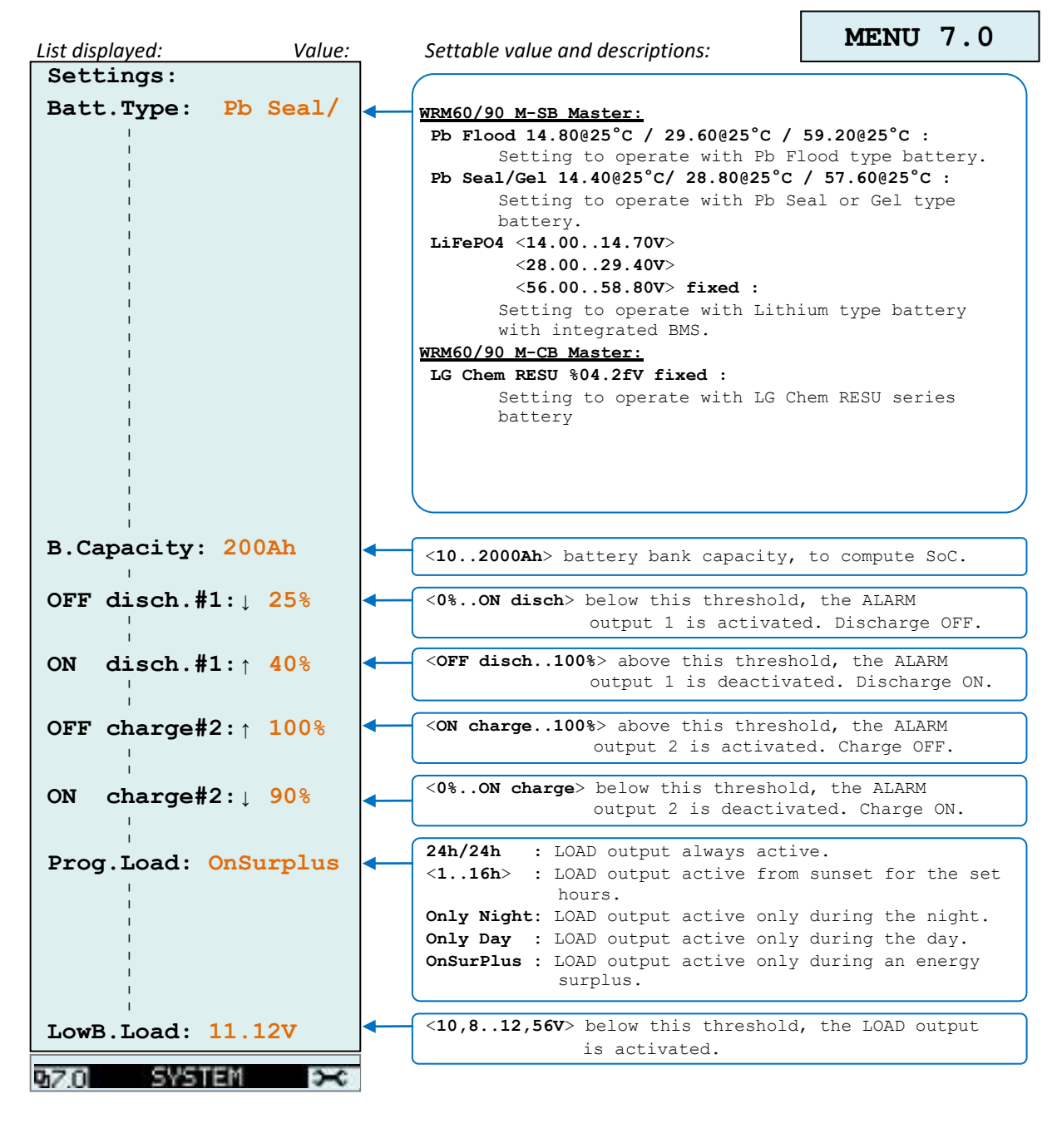

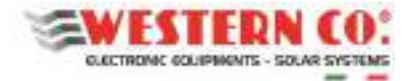

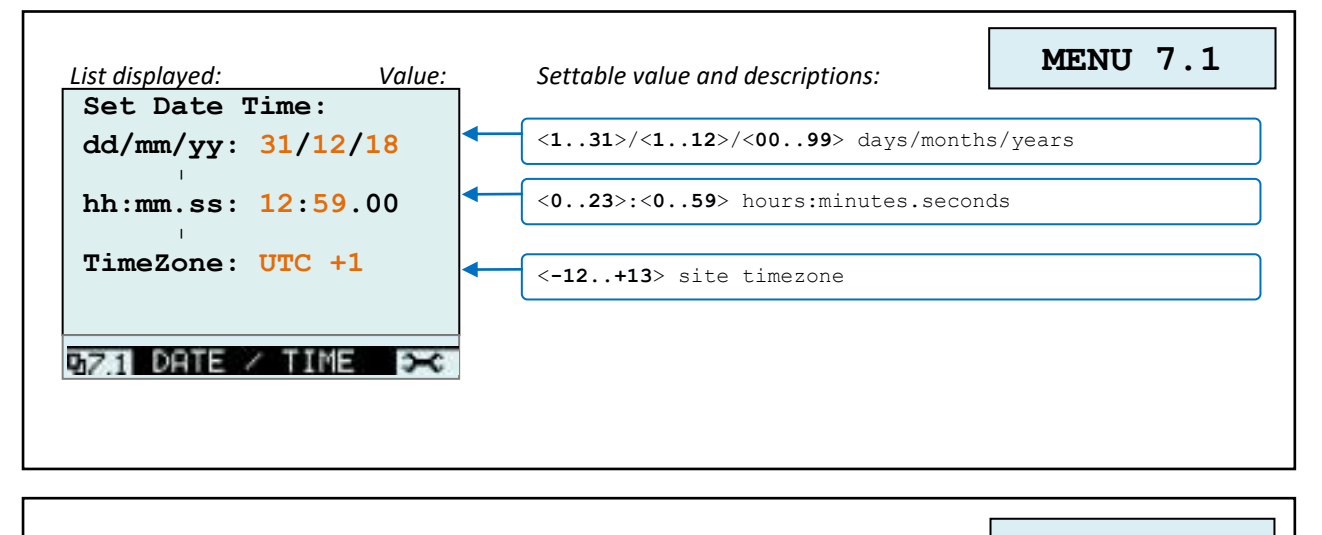

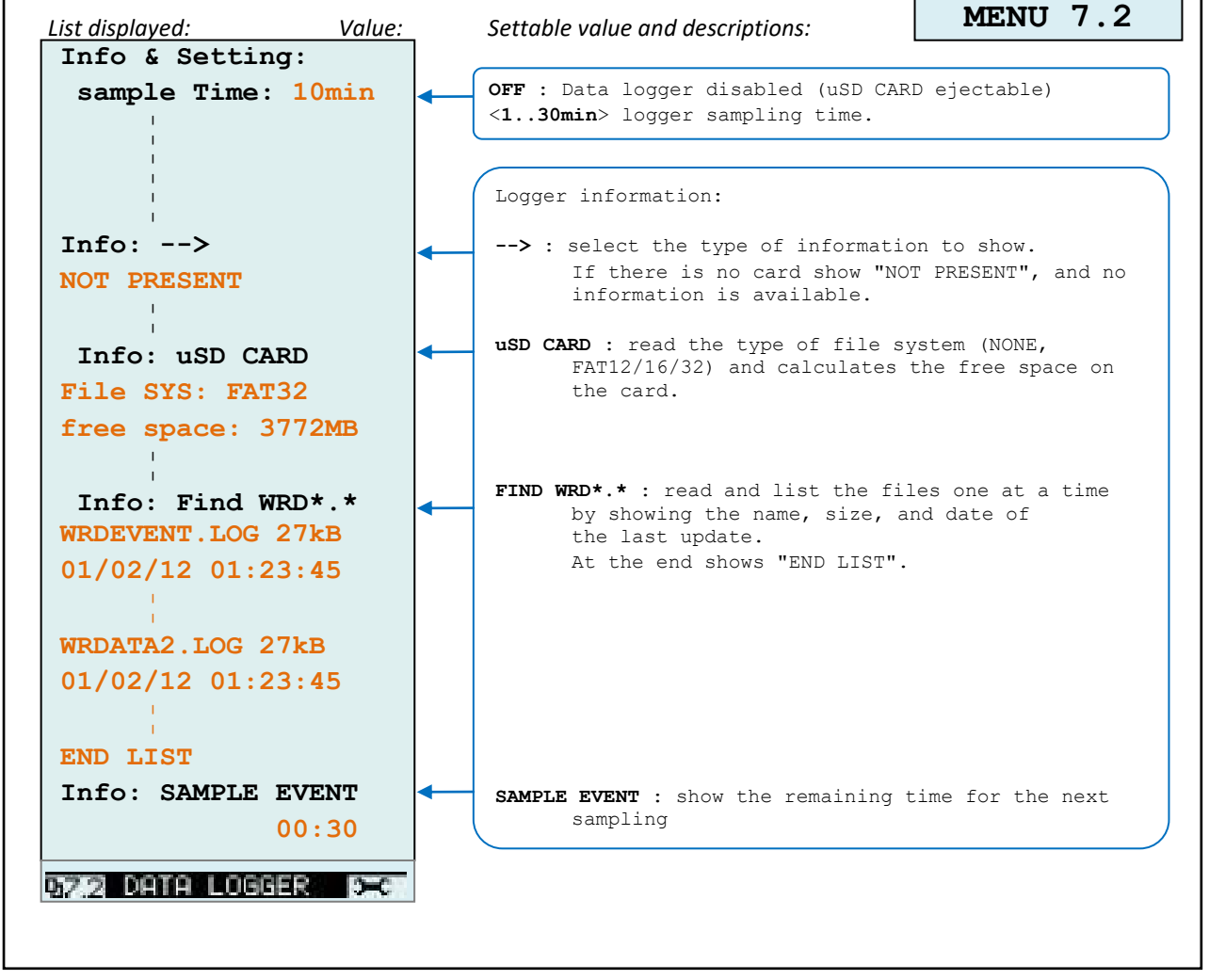

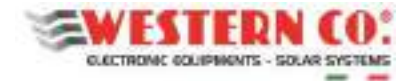

## **Serie SEHM – WRM60 / WRM90** *Manuale utente* **IT**

#### *Configurazione WRM60/90 M*

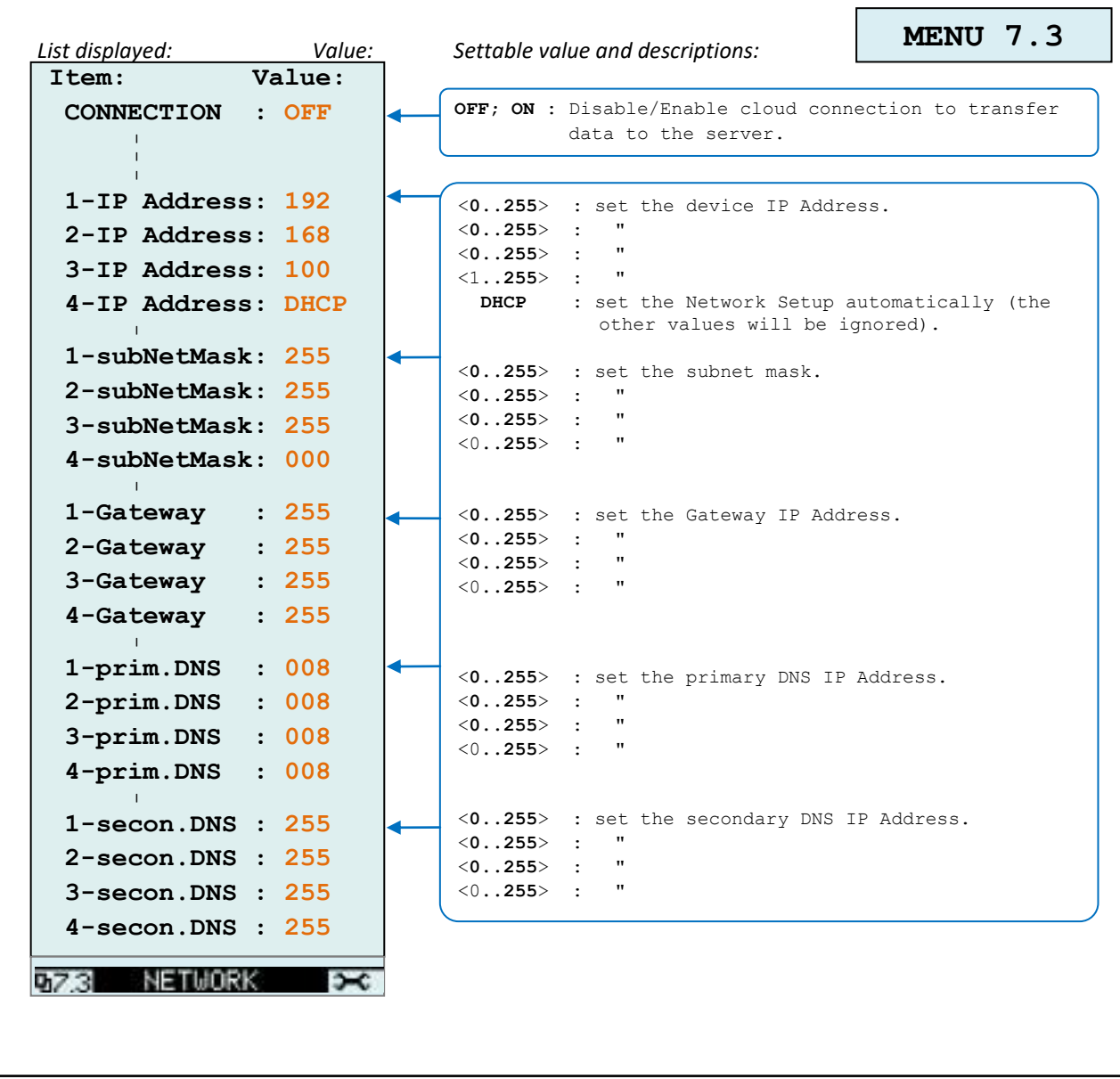

٦

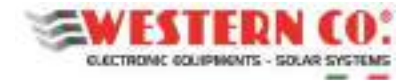

#### **Serie SEHM – WRM60 / WRM90** *Manuale utente* **IT**

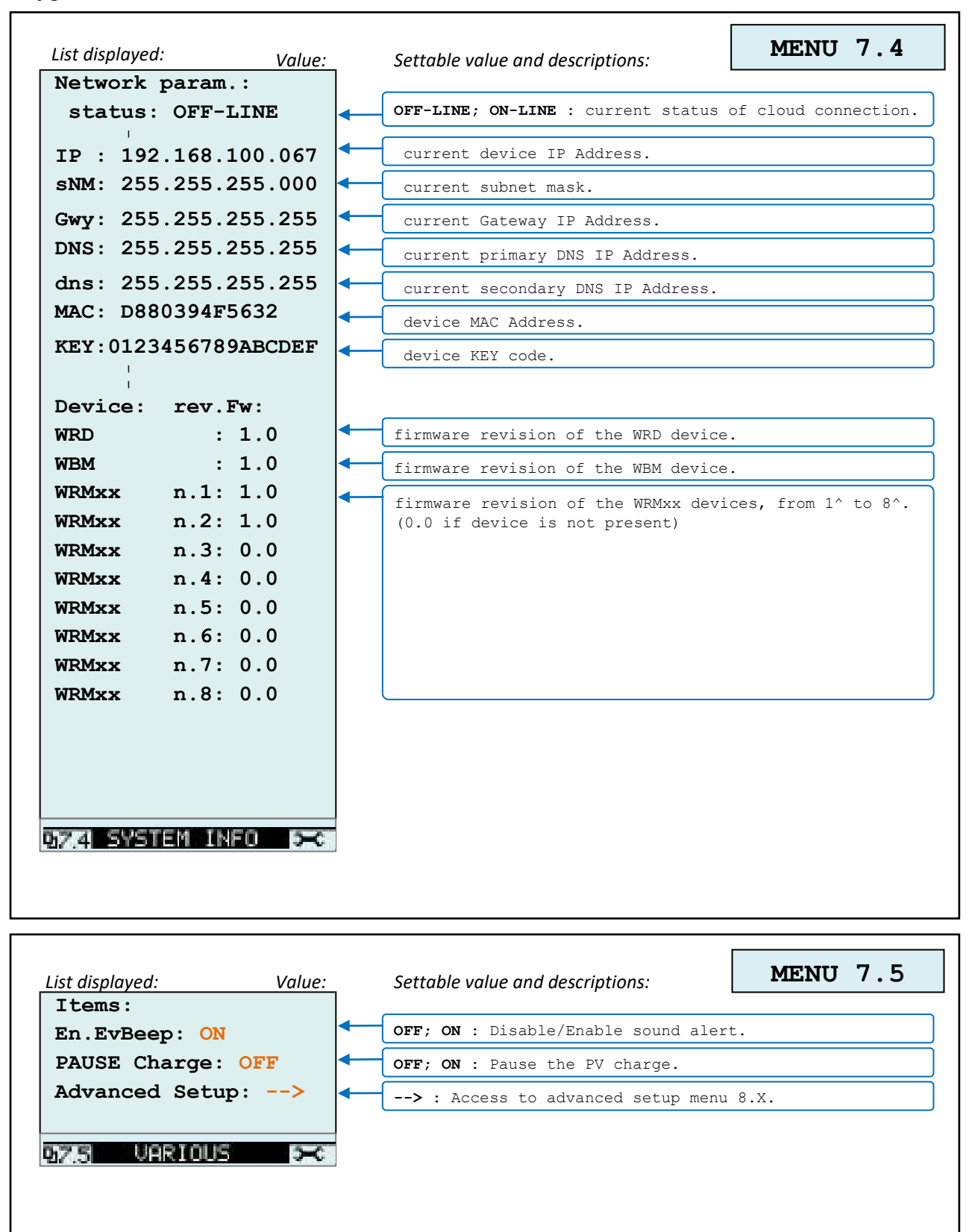

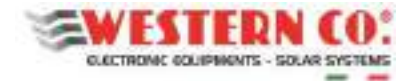

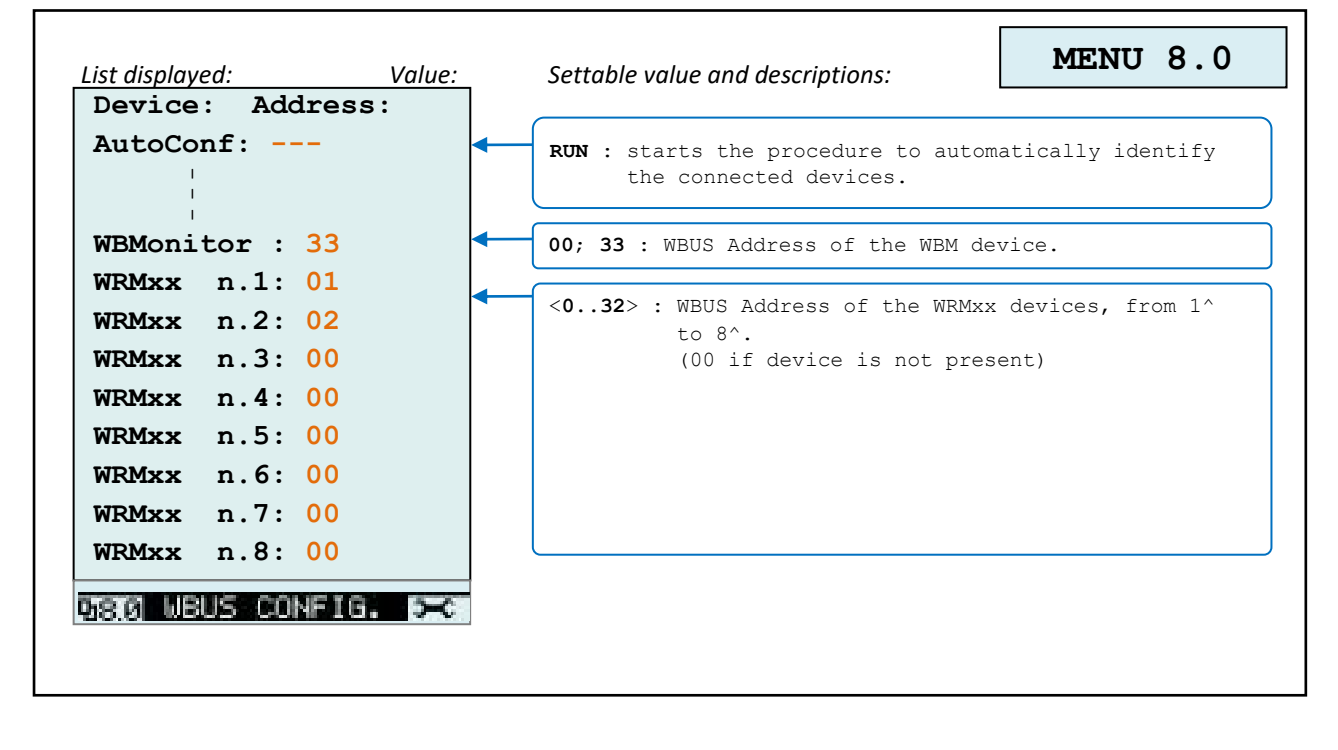

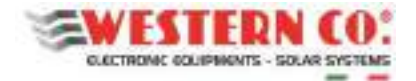

## **Serie SEHM – WRM60 / WRM90** *Manuale utente* **IT**

#### *Configurazione WRM60/90 M*

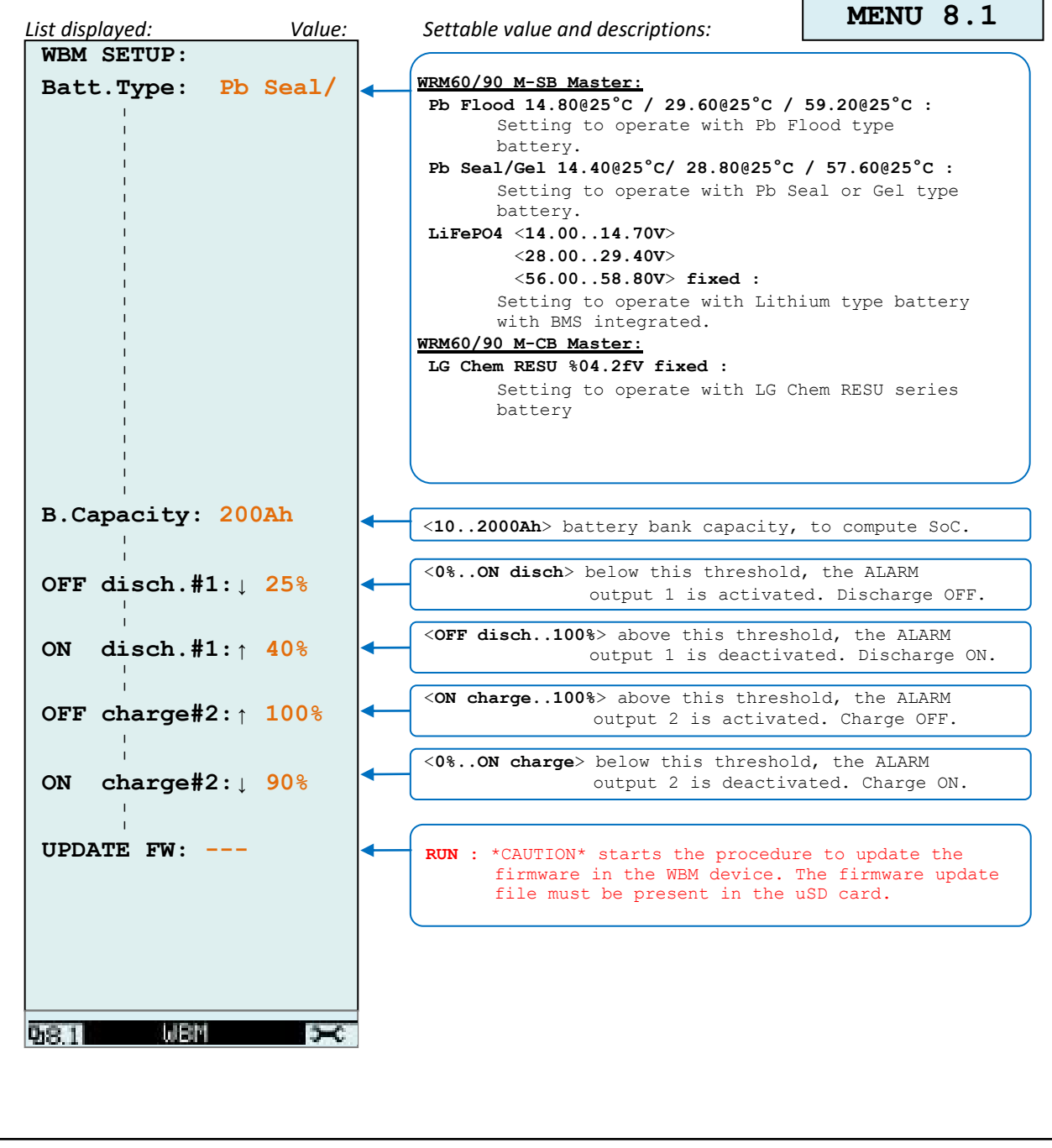

 $\overline{\phantom{a}}$ 

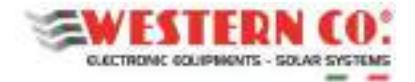

 $\mathbf{r}$ 

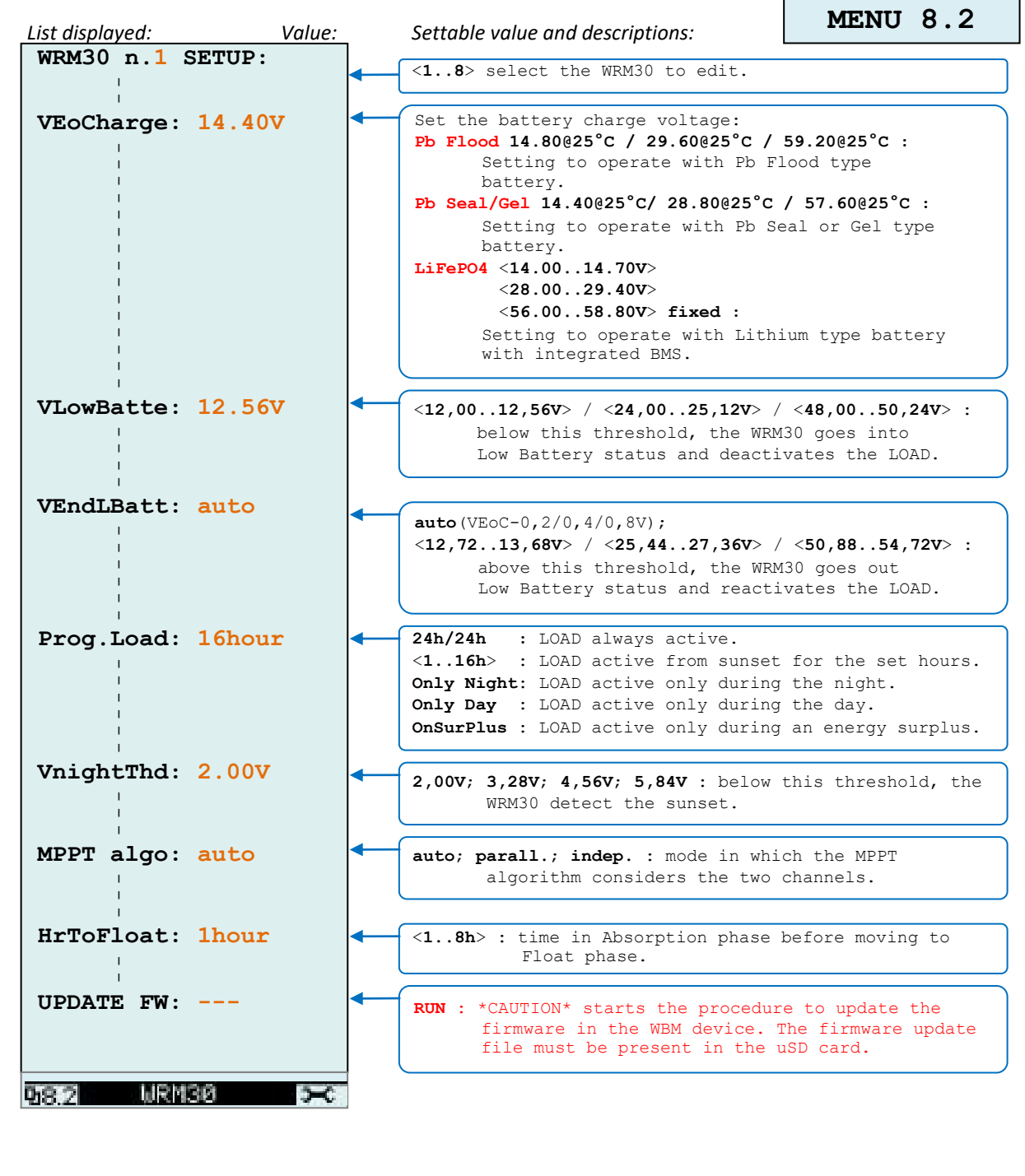

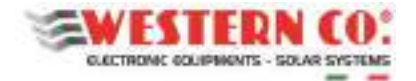

*Configurazione WRM60/90* 

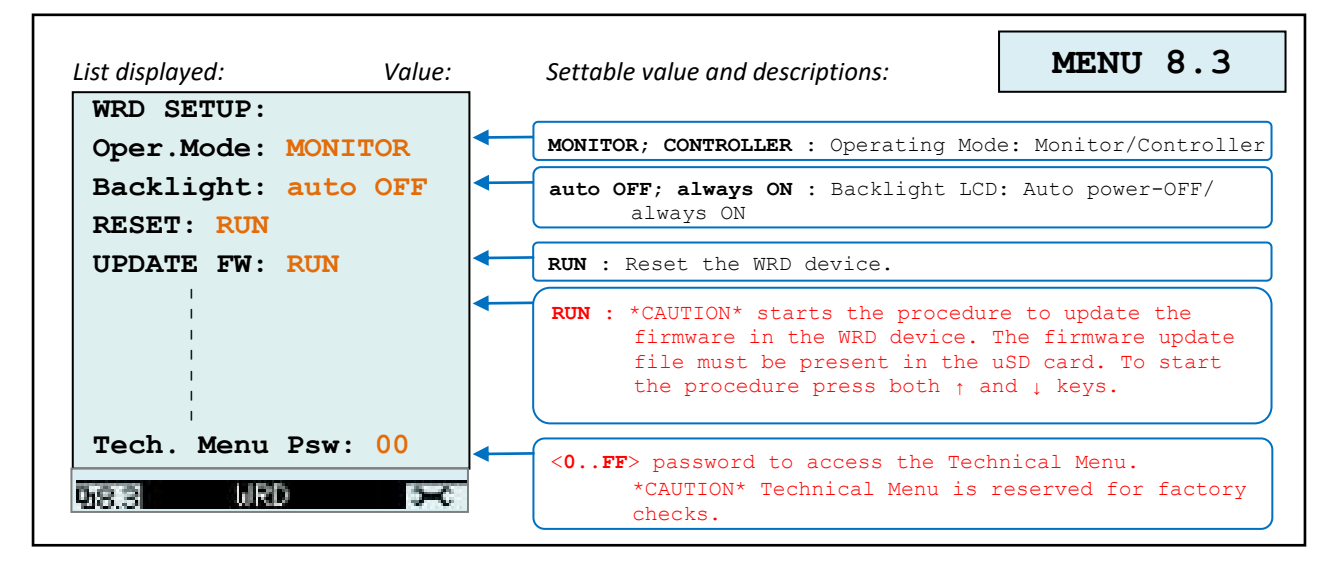

#### **Grafici**

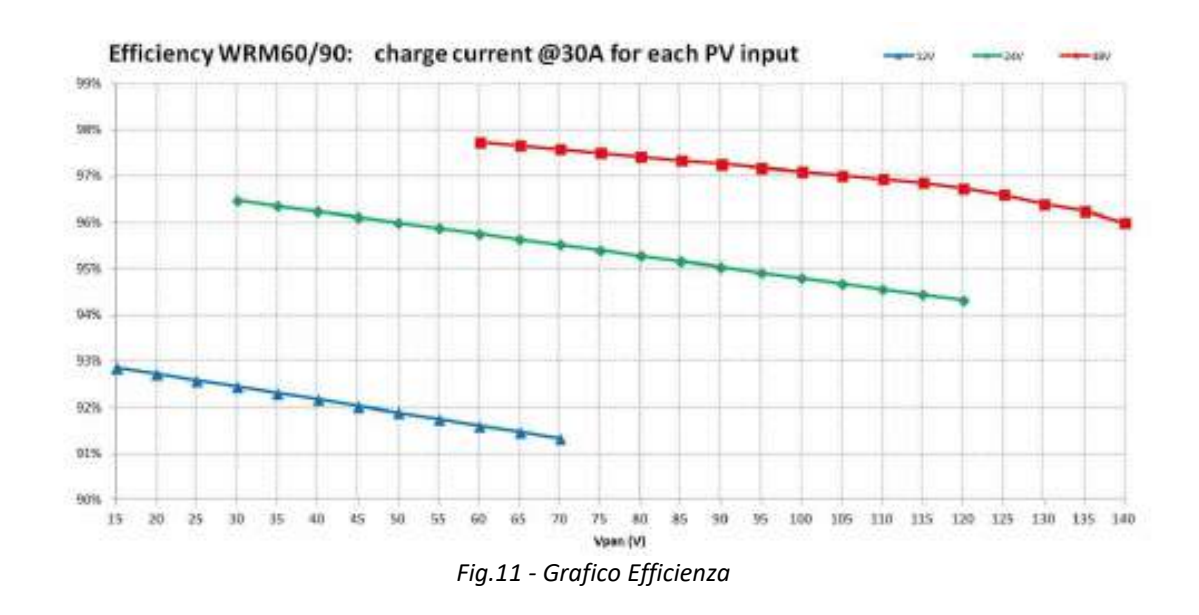

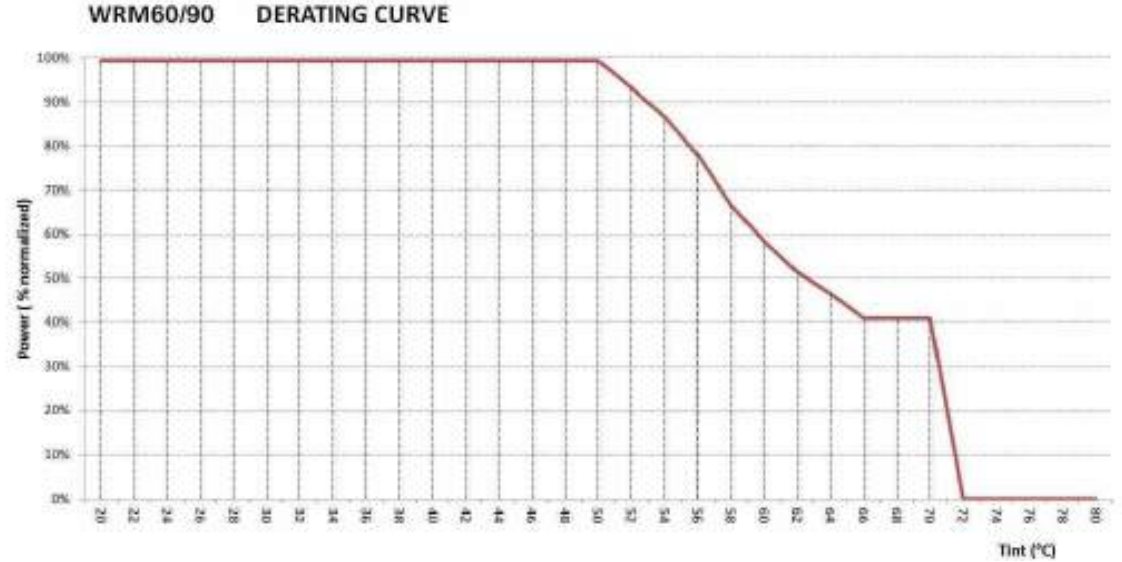

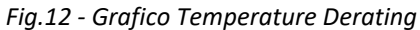

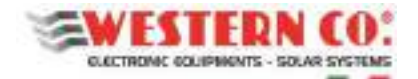

## **Caratteristiche elettriche**

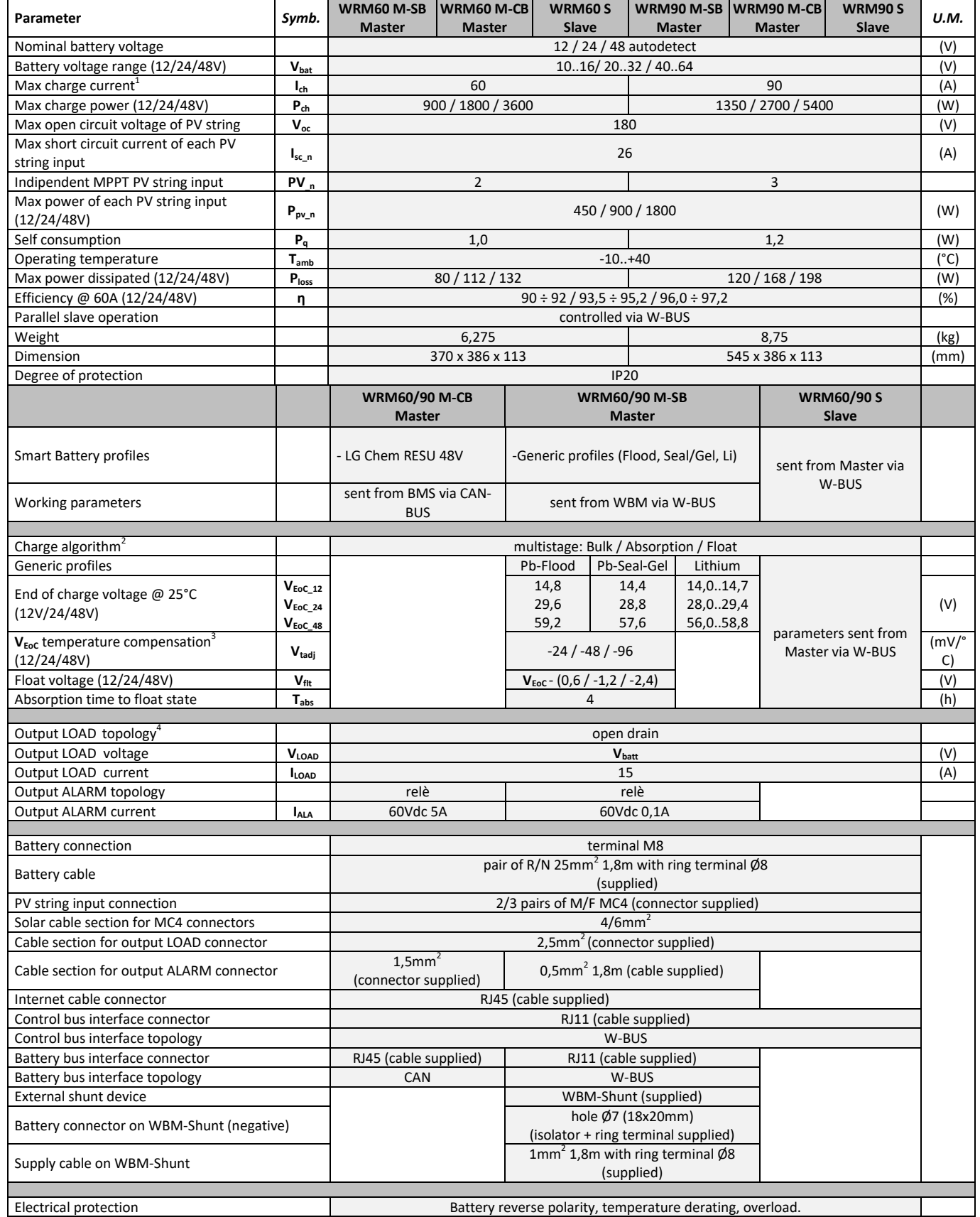

*Tab.2 - Caratteristiche elettriche* 

*1 The maximum charging current is limited to 30A for each PV input.* 

<sup>2</sup> *With the Li program, the Float stage does not exist.* 

<sup>3</sup> *With the Li program, the VEoC is not compensated in temperature.* 

<sup>4</sup> *Positive in common.* 

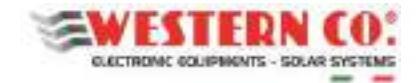

## **Grafici**

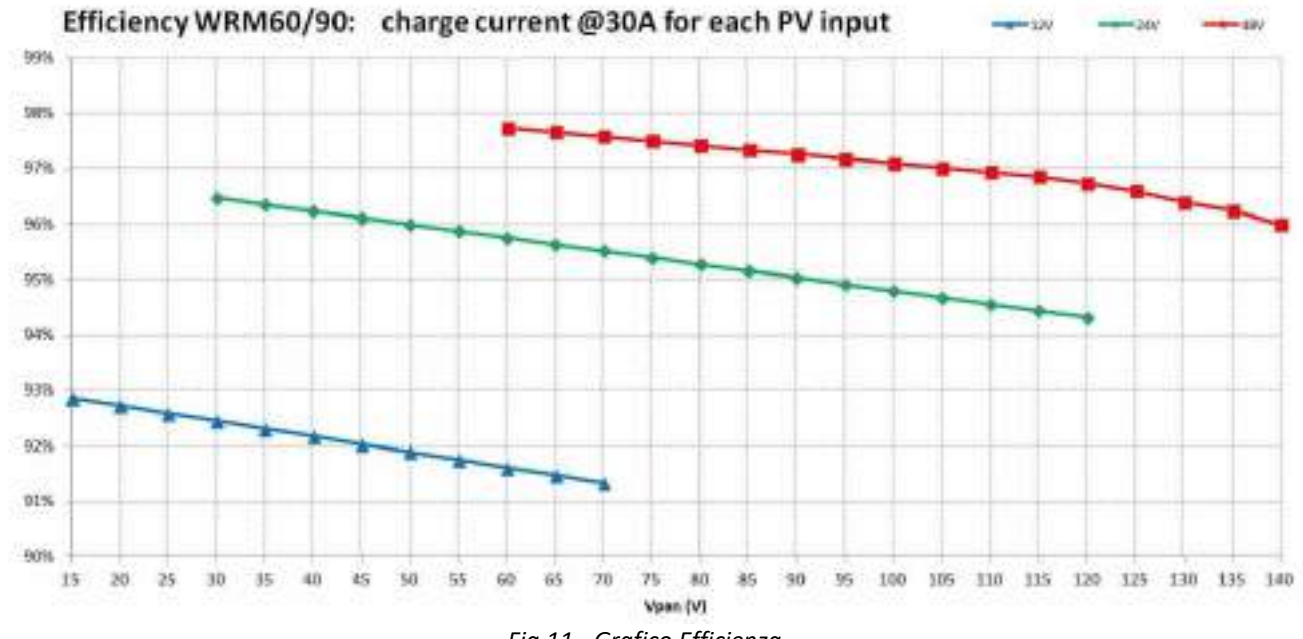

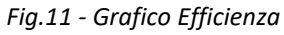

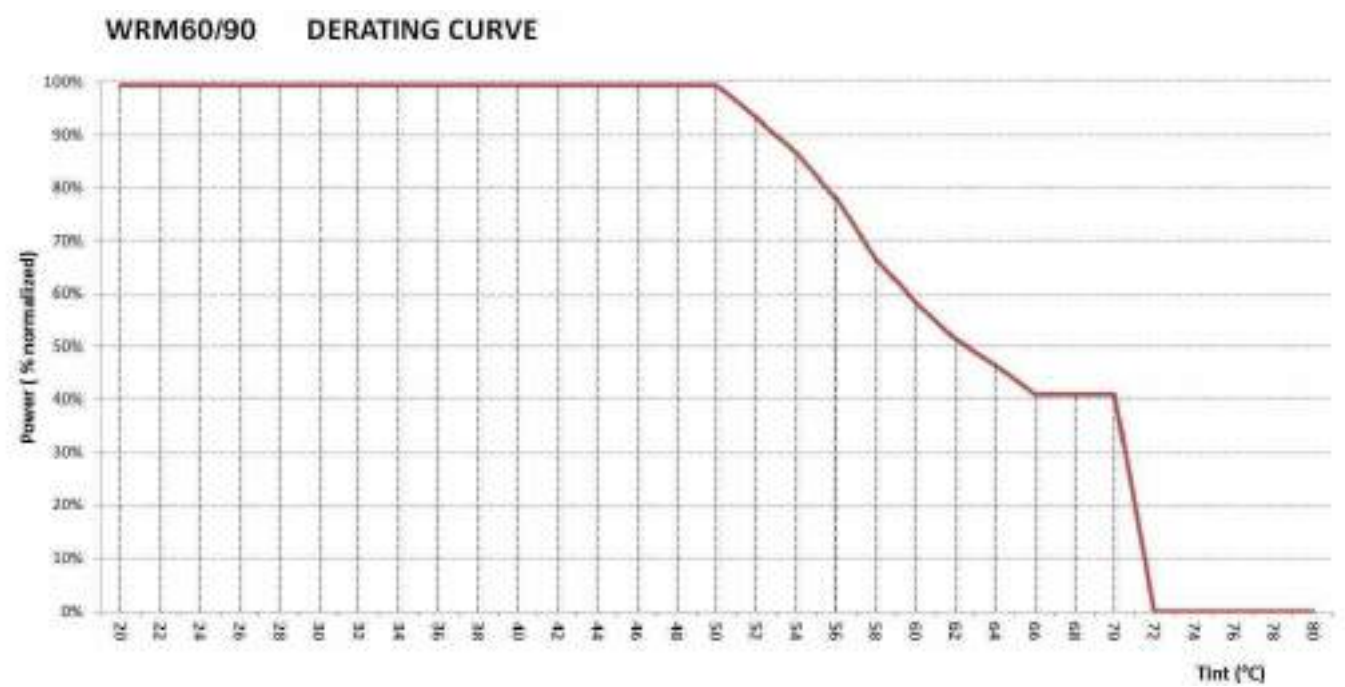

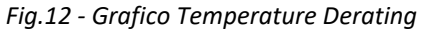

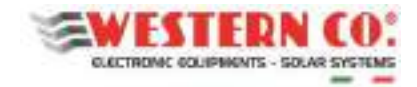

## **Dimensioni**

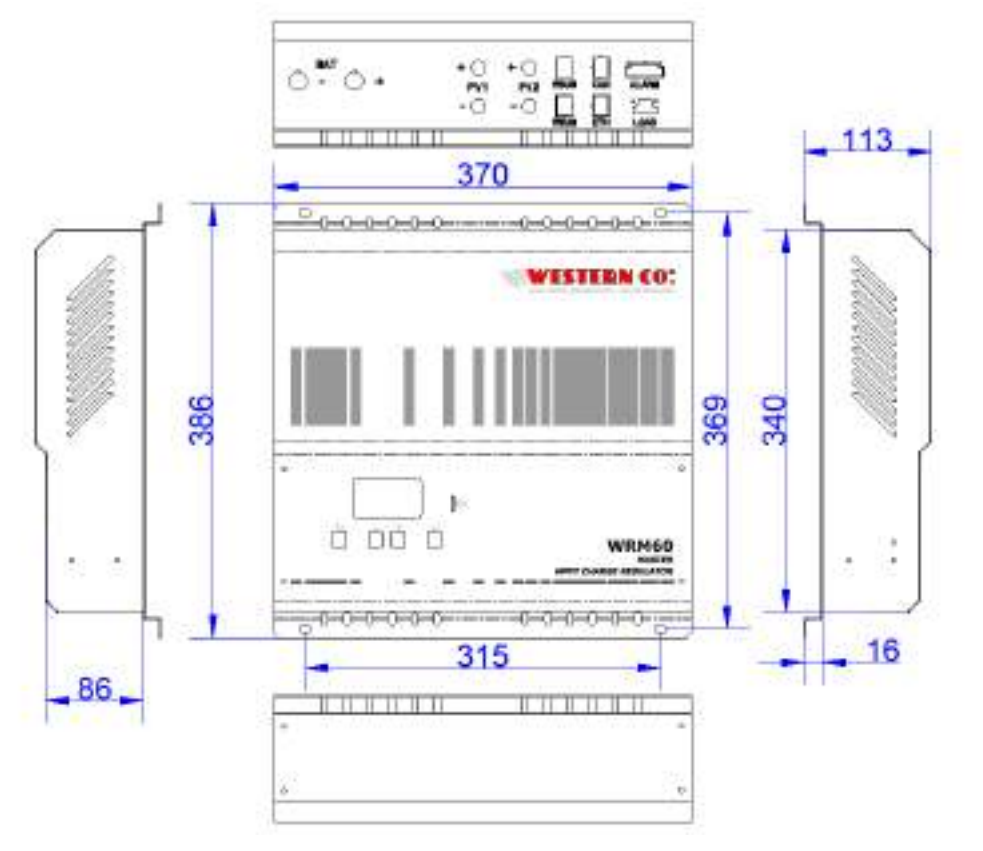

*Fig.13 - Dimensioni meccaniche WRM60* 

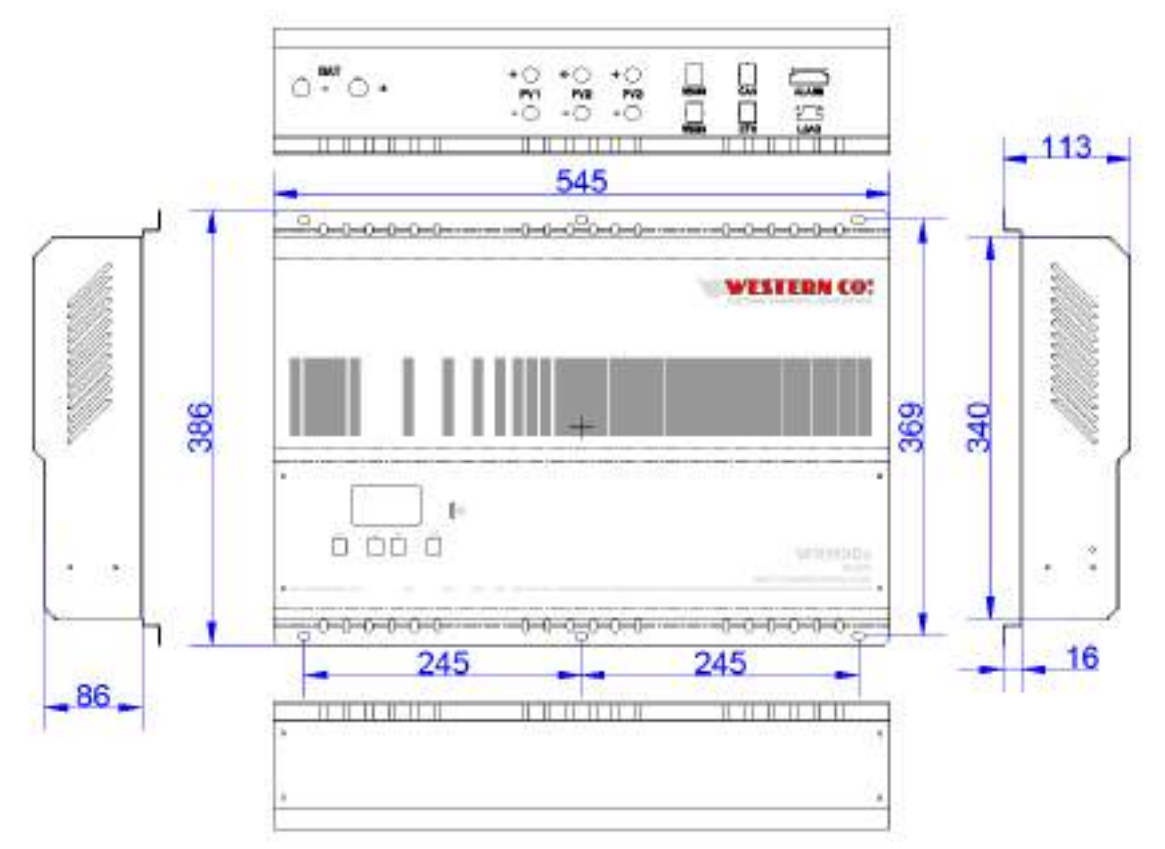

*Fig.14 - Dimensioni meccaniche WRM90* 

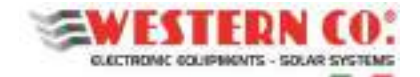

## **Garanzia di legge**

Western CO. Srl garantisce la buona qualità e la buona costruzione dei Prodotti obbligandosi, durante il periodo di garanzia di 5 (cinque) anni, a riparare o sostituire a sua sola discrezione, gratuitamente, quelle parti che, per cattiva qualità del materiale o per difetto di lavorazione si dimostrassero difettose.

Il prodotto difettoso dovrà essere rispedito alla Western CO. Srl o a società delegata dalla Western CO. Srl a fare assistenza sul prodotto, a spese del cliente, assieme ad una copia della fattura di vendita, sia per la riparazione che la sostituzione garantita. I costi di re-installazione del materiale saranno a carico del cliente.

La Western CO. Srl sosterrà le spese di re spedizione del prodotto riparato o sostituito.

Il tutto come indicato sulle condizioni di garanzie disponibili alla pagina[: http://www.western.it/garanzia/](http://www.western.it/garanzia/)

La garanzia non copre i Prodotti che, in base a nostra discrezione, risultino difettosi a causa di naturale logoramento, che presentino guasti causati da imperizia o negligenza del cliente, da imperfetta installazione, da manomissioni o interventi diversi dalle istruzioni da noi fornite .

La garanzia decade altresì in caso di danni derivanti da:

-trasporto e/o cattiva conservazione del prodotto.

-causa di forza maggiore o eventi catastrofici (gelo per temperature inferiori a -20°C, incendio, inondazioni, fulmini, atti vandalici, ecc …).

Tutte le sopraccitate garanzie sono il solo ed esclusivo accordo che soprassiede ogni altra proposta o accordo verbale o scritto e ogni altra comunicazione fatta tra il produttore e l'acquirente in rispetto a quanto sopra. Per qualsiasi controversia il Foro competente è Ascoli Piceno.

(E

**Smaltimento dei rifiuti**  La Western CO. in qualità di produttore del dispositivo elettrico descritto nel presente

manuale, ed in conformità al D.L 25/07/05 n 151, informa l'acquirente che questo prodotto, una volta dismesso, deve essere consegnato ad un centro di raccolta autorizzato oppure, in caso di acquisto di apparecchiatura equivalente può essere riconsegnato a titolo gratuito al distributore della apparecchiatura nuova.

Le sanzioni per chi abusivamente si libera di un rifiuto elettronico saranno applicate dalle singole amministrazioni comunali.

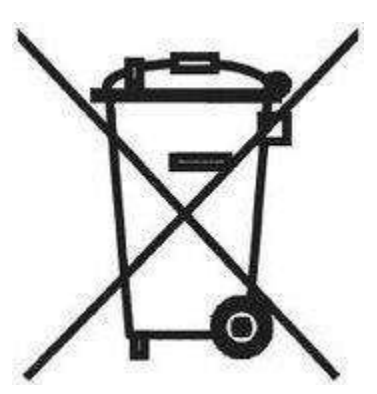

**WESTERN CO. Srl**  Via Pasubio, 1 63074 San Benedetto del Tronto (AP) tel: (+39) 0735 751248 fax: (+39) 0735 751254 e-mail: info@western.it web: [www.western.it](http://www.western.it/)

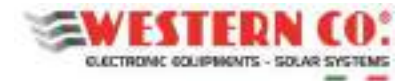

## **SEHM SERIES - WRM60/WRM90 - IoT SMART CHARGE CONTROLLER 12/24/48V MPPT 60/90A**

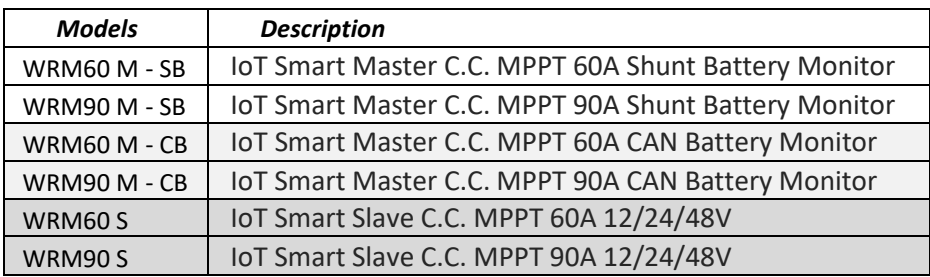

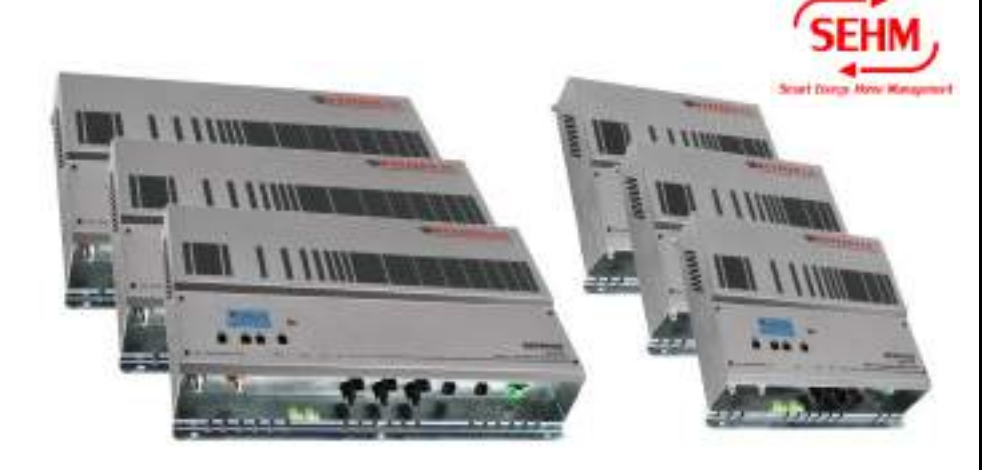

The WRM60/90 series includes 60/90A MPPT controllers for 12/24/48V systems, with 2/3 independent PV inputs and a Battery Monitor for Lead or Lithium batteries. Thanks to IoT technology and standard Internet connection, the devices allow both monitoring and remote configuration. They are particularly suitable for large-scale professional photovoltaic systems.

The **WRM60/90 M - CB** (Master - CAN Battery) is designed for lithium batteries with integrated BMS and CAN-BUS interface. The **WRM60/90 M - SB** (Master - Shunt Battery), however, has its own Battery Monitor **WBM** that manages to control the energy flows of the battery by communicating with the WBUS**.** The *W***BUS** is a proprietary control bus to communicate with the various compatible devices, able to access all the parameters both for the display and for the management of the control functions.

The WRM60/90 series is part of the **WESTERN WRD SYSTEM:** a flexible and advanced stand-alone system, with data monitoring and remote control from the Internet, through a cloud platform. The system is modular as it is possible to add to the system **WRM60/90 S** (Slave) to get charge powers up to 14kW.

The simple user interface, with 128x64 display and 4 buttons, allows an immediate visualization of all the parameters: powers, voltages, charge and PV string currents, energy meters, data logger and events.

The two versions of **the WRM60/90 M** (SB and CB) allow the intelligent activation of loads connected to the system for efficient battery management.

The logger data is stored in the removable  $\mu$ SD. Through the Internet connection is possible to connect to the cloud *WRM MONITOR* for monitoring and remote control of your system*.* 

- *Battery voltage: 12/24/48V*
- *Autodetect 12/24/48V*
- *2/3 independent MPPT charging channels*
- *Maximum PV power* 
	- *900/1350W..3600W @ 12V*
	- *1800/2700W..7200W @ 24V*
	- *3600/5400W..14400W @ 48V*
- *Max Voc voltage on PV modules 180V*
- *Compatible with lithium-ion batteries, LiFePO4, Pb Gel/AGM*
- *Profile management for smart battery*
- *Management of the State of Charge*
- *Internet connection*
- *CLOUD IoT technology*
- *Remote monitoring and management in the cloud*
- *WBUS Interface*
- Data logger on extractable μSD
- *Backlighted LCD and menu navigation with 4 buttons*
- *Anti-reverse protection*
- *Over-Temperature protection*
- *Reverse battery polarity protection*
- *Overload protection on Load output*
- *Derating curve*
- *Integrates the WESTERN WRD SYSTEM*
- *IP20 Metallic box*
- *24mmq battery cables*
- *MC4 module connections*
- *Removable terminals on ALARM and LOAD outputs*

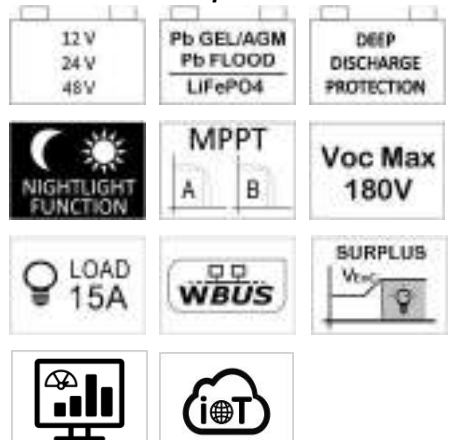

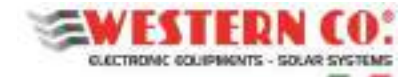

## **General description**

The **WRM60/90 M - SB** is used in a stand-alone system with Pb Seal/Gel or Flood battery type or with Lithium batteries with VEoC included in the range<sup>1</sup> and that, despite having an integrated BMS, they do not have CAN communication. The battery monitor **WBM** provides for the measurement of battery energy input and output, as well as its management (see WBM manual for more details).

The **WRM60/90 M - CB** it is used in a stand-alone system with a Smart battery type (equipped with CAN communication) included in the compatible profiles<sup>1</sup>.

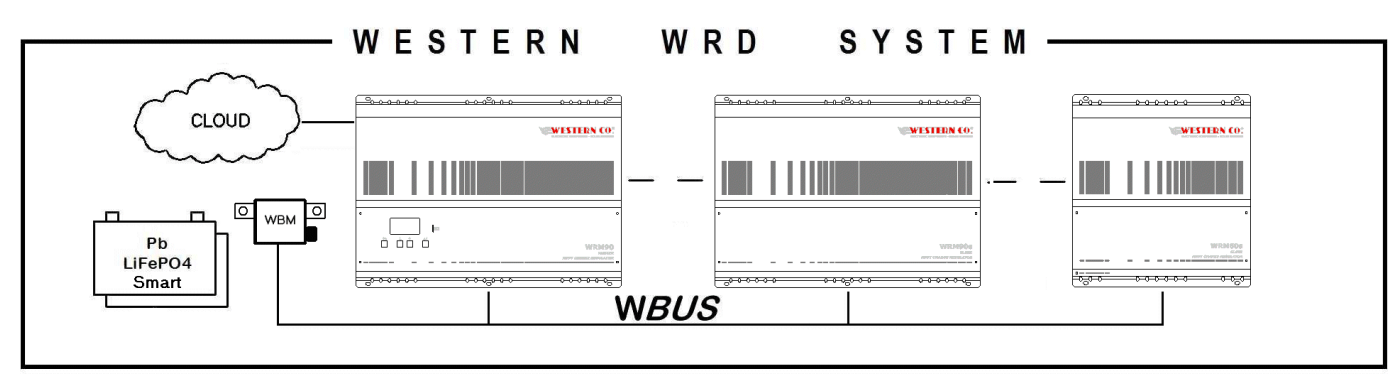

## **WESTERN WRD SYSTEM**

l

#### *Pic.1 - WESTERN WRD SYSTEM*

The **WESTERN WRD SYSTEM**is a modular stand-alone system, composed of a **WRM60/90 M**(Master) and one or more **WRM60/90 S**(Slave) to get charge powers up to 14kW. The Master is the coordinator of the system: dynamically modifies some parameters in order to optimize the energy management of the entire system and to ensure that the battery parameters are respected. The system allows data monitoring and remote control from the Internet, through a cloud platform.

*Pic.2* shows the permitted Master/Slave combinations for the series **WRM60/90**. Obviously the power managed depends on the 12/24/48V system voltage (as shown in *Tab.1*)

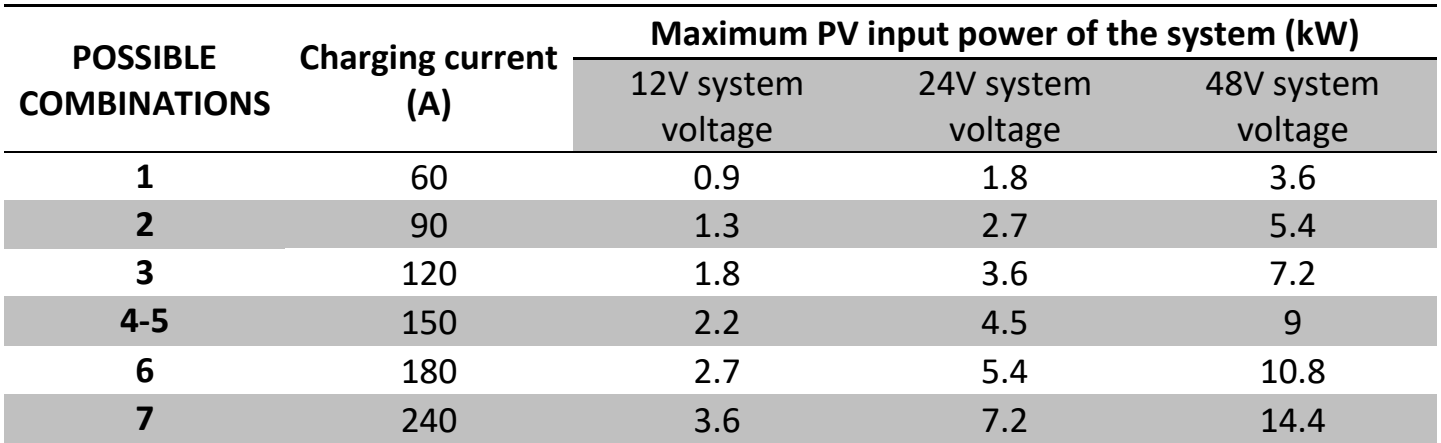

*Tab.1 - Permitted Master / Slave combinations* 

<sup>&</sup>lt;sup>1</sup> See *Tab.2 - Electrical features* under the heading Battery Profiles and End of Charge Voltage.

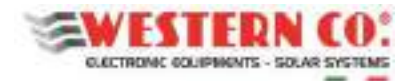

## *Permitted Master / Slave combinations*

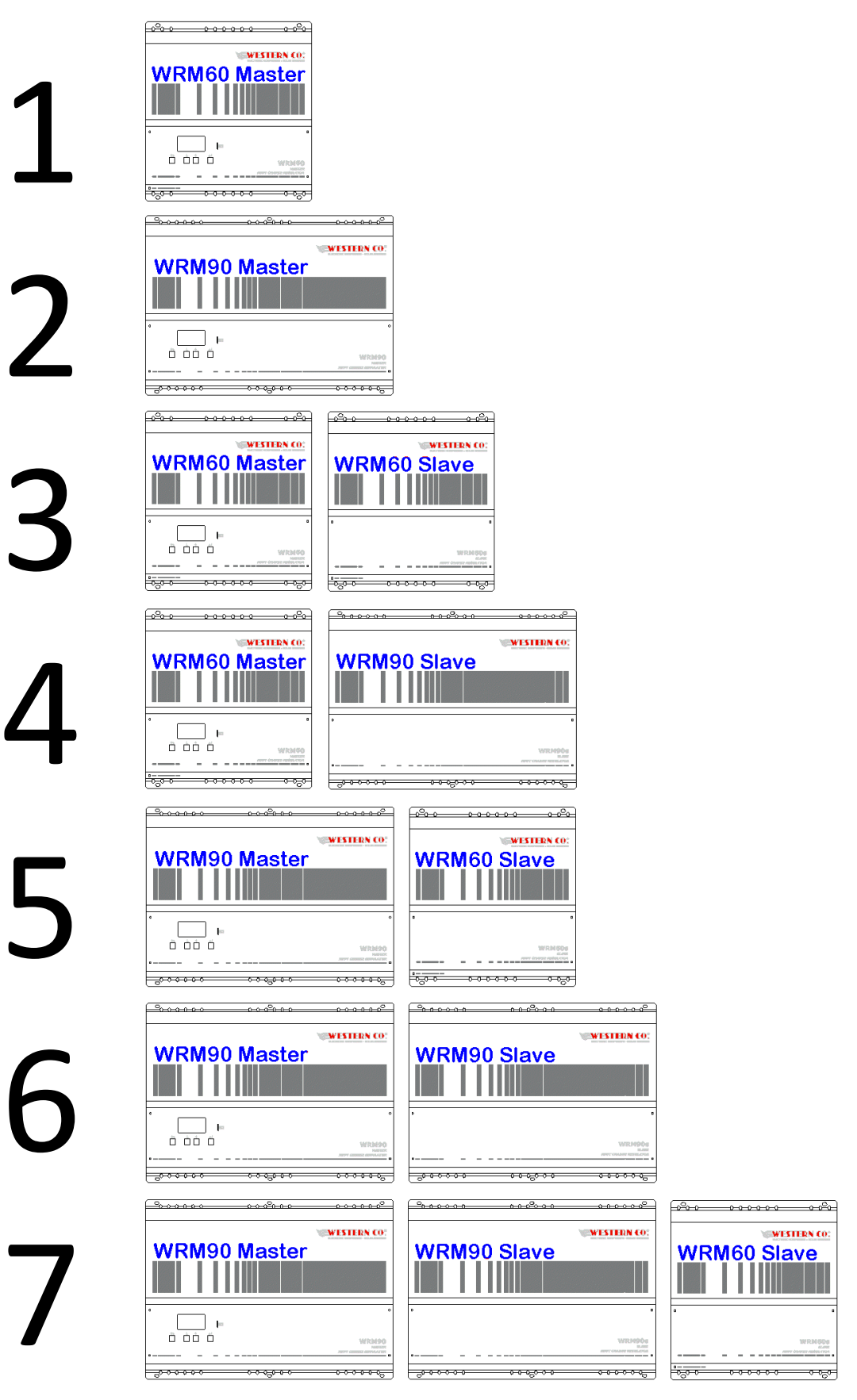

*Pic.2 - Permitted Master / Slave combinations* 

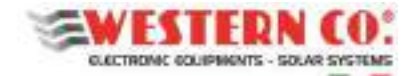

## **Connections and installation**

In *Pic.4 and 6* are respectively shown the system links for the versions **WRM60 M-SB** and **WRM60 M-CB**. The illustrated example employs a Master and a Slave, in case more Slaves are used it is simply necessary to replicate the connections for each of them, while with the Master only it is necessary to neglect the connections of the Slave. For the models **WRM90** apply the same scheme, only the connection for the third module string is added: **PV3.**

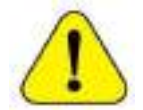

*The electrical system is the responsibility of the installer, it must be implemented respecting all the safety criteria and inserting the appropriate protections.* 

#### *Installation procedure:*

- **1.** Install the WRM60/90 in a dry place, use the two hooked dowel to hang it on the wall and the others provided to complete the fixing.
- **2.** Make all connections. For the **WRM60/90-SB**, which also provides for connection of the WBM,see *Pic.4 and Pic.5*. For the **WRM60/90-CB** see *Pic.6*. 2
	- **At the first turning on it is strongly recommended to activate the system by excluding the photovoltaic strings and any loads. After having set the correct battery profile (following point) and checked that the system does not signal errors, the photovoltaic strings can be connected, thus checking the charging parameters. Finally the loads can be activated.**
- **3.** Now run the system configuration settings that will be required.
	- In the menu: **7.1 DATE / TIME** you set the system clock and the time zone (Timezone). It is important to correctly set the last parameter with the Timezone of the site where the system is located, so that the remote clock can be updated correctly.
	- At the menu: **7.0 SYSTEM** you make system settings. **The correct profile must be selected, corresponding to the battery features** (an incorrect choice could lead over time to damage the battery itself).
	- Set the correct battery capacity in Ah, so that the WBM can correctly calculate the State of Charge (%) of the Battery (not required in the WRM-CB version).
	- Set the thresholds for the two contacts controlled according to the State of Charge (%) of the Battery. The *Discharge* contact can be exploited to control a device capable of disabling the load, thus determining the maximum discharge depth within which the battery will cycle. This contact also intervenes in case of protections: overcurrent, overtemperature and undervoltage. With the *Charge* contact, normally, is controlled a device capable of disabling the charge as it intervenes in the event of protections: overcurrent, overtemperature and overvoltage. Setting the thresholds for the *Charge* contact it can also be controlled according to the SoC in case some applications require it. Considering that the charge is performed by the WRM60/90 and is already controlled through the WBUS, normally it is not necessary to take advantage of the *Charge* contact.
	- Select appropriately the setting of the *Load* output. The *Load* output can be exploited with setting *'Surplus'* to control or directly feed a load when the battery is charged and there is still energy from the PV modules so we have an excess of energy that in this way can be re-used.
	- **Set the Low Battery threshold for the output** *Load*.
- **4.** Connect the photovoltaic strings.
- **5.** Check the entire functioning by scrolling the screens.
- **6.** Connect the loads.

l

<sup>2</sup> for the battery cables there are two cable fasteners, see *Pic.3*

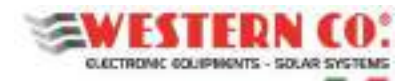

- The loads, for example an inverter, must be connected directly to the battery using the WBM terminal (if present) as a common negative.
- **7.** Further setup to be verified after the first start are:
	- In the menu: **7.2 DATA LOGGER** to enable the data logger by setting the minutes for the sampling parameters: 10min. is the default value (enabled). Here you can also request information regarding the μSD.
	- In the menu: **7.3 NETWORK** can be set the network parameters. The DHCP function is set by default, which automatically retrieves the necessary values. Here it is possible to enable or disable the connection to the remote server (default ON).
	- **In the menu: 7.4 SYSTEM INFO** you can check, at the first item, the connection status.

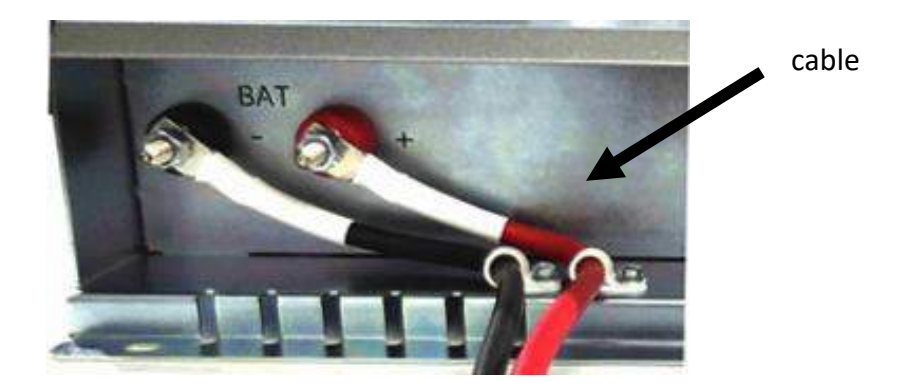

*Pic.3 - Wiring of battery cables* 

## *Turn-off procedure:*

**To turn off the system it may not be sufficient to disconnect the battery, in fact, if the photovoltaic energy is sufficient to power the loads, the system remains in use. For this reason it is necessary to follow the following procedure:** 

- **1.** Deactivate the loads.
- **2.** Deactivate all the photovoltaic inputs, with switch-disconnector, or using the function of Menu 7.5 -> PAUSE Charge = ON.
- **3.** Deactivate the battery (with switch-disconnector or disconnecting the positive pole).

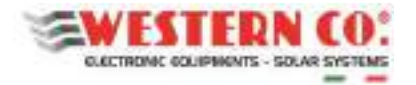

## *Wiring diagram WRM60 M - SB + WRM60 S*

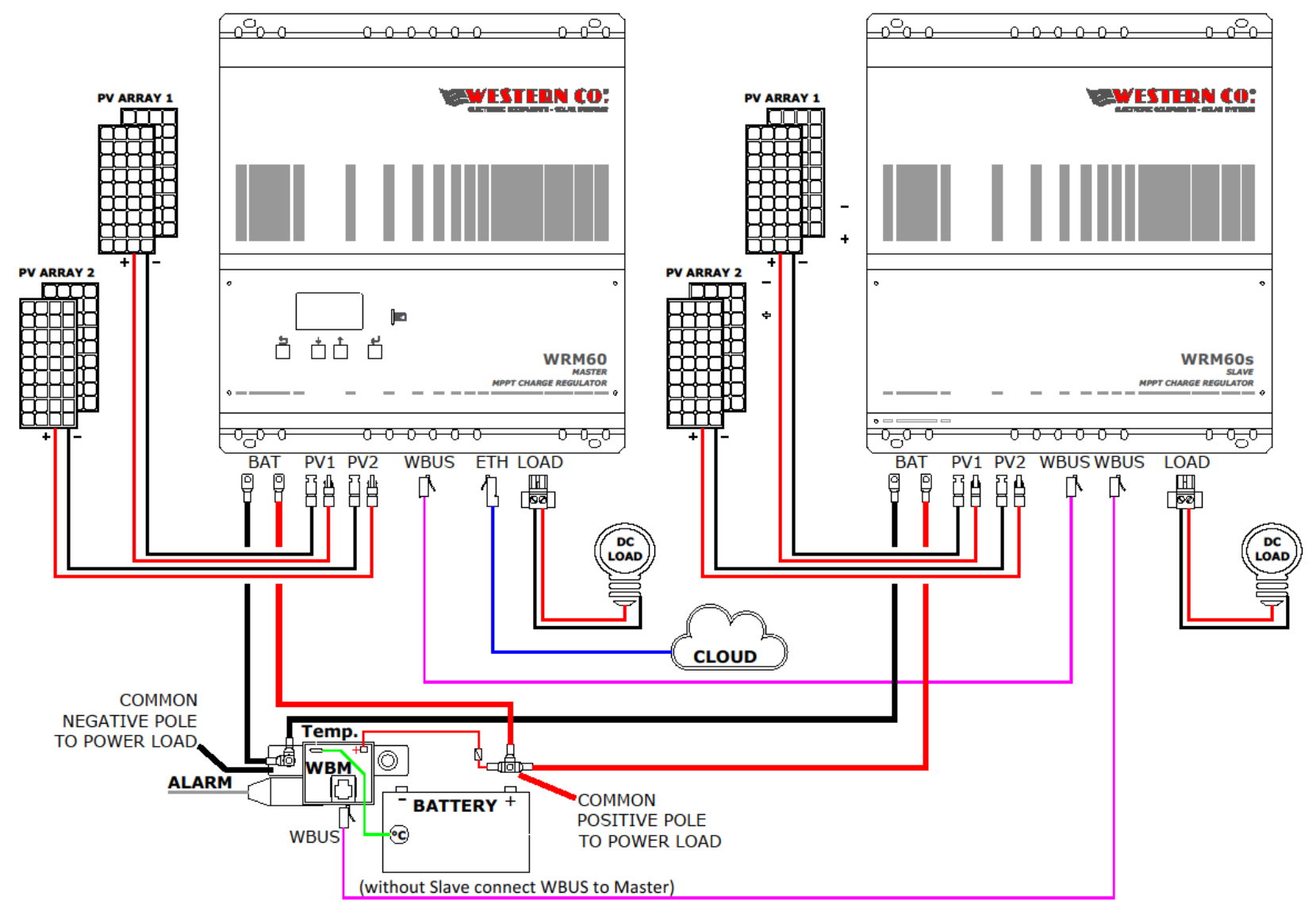

*Pic.4 - Wiring diagram WRM60 M - SB + WRM60 S* 

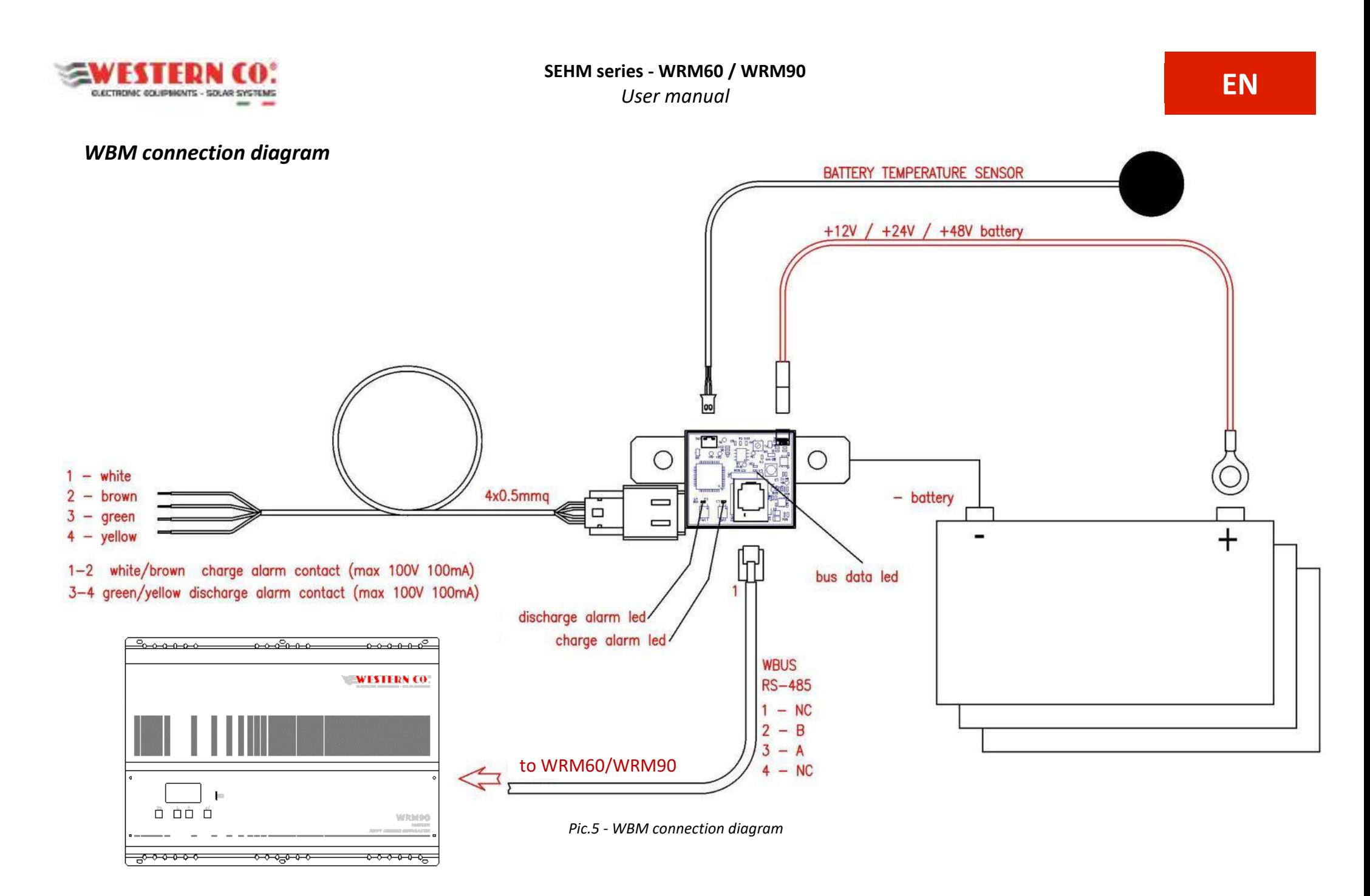

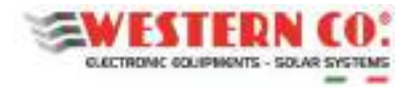

## *Wiring diagram WRM60 M - SB + WRM60 S*

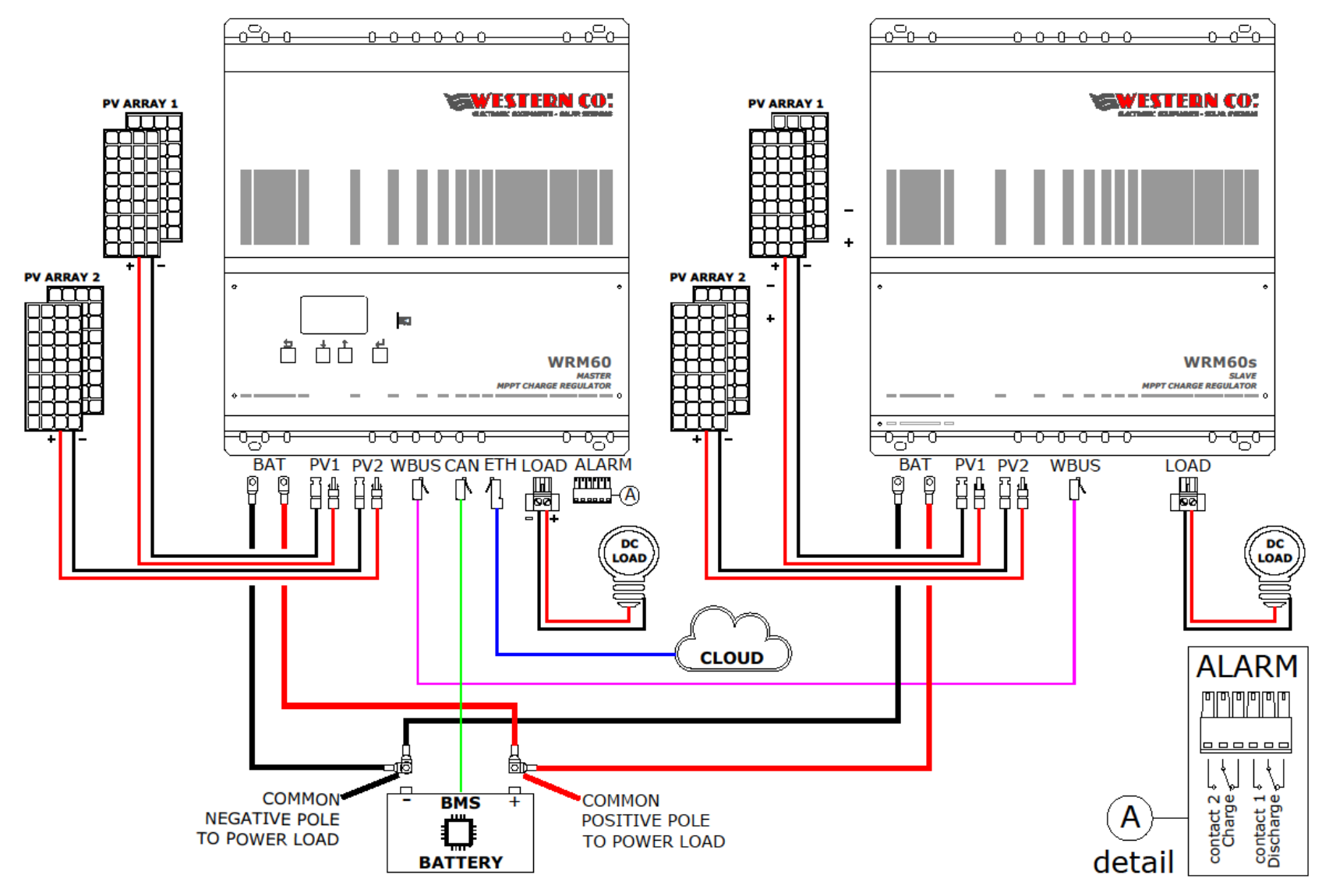

*Pic.6 - Wiring diagram WRM60 M - SB + WRM60 S*

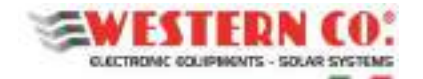

## **IoT platform for monitoring and remote control**

The WRM60/90 series, through the Internet connection and IoT technology, communicates with the remote server and transmits operating data. By registering and logging into the WRM MONITOR client web interface, it is possible to interact with the system by changing its settings and, at the same time, monitor its own energy system. In particular, the user has access to the following features:

- Monitoring of the data sent by the system in real time: values of power produced, absorbed/taken from the battery and consumed by the load, the state of charge of the battery and any alarm status.
- Visualization of graphs, counters and indicators related to system statistics: trend of all the typical values of the system, such as voltages, currents and powers. Possibility to select the display time period.
- Reports of events related to the system, such as alarms or useful information.
- Specific information of the system installed (type, capacity and battery voltage, device firmware versions).

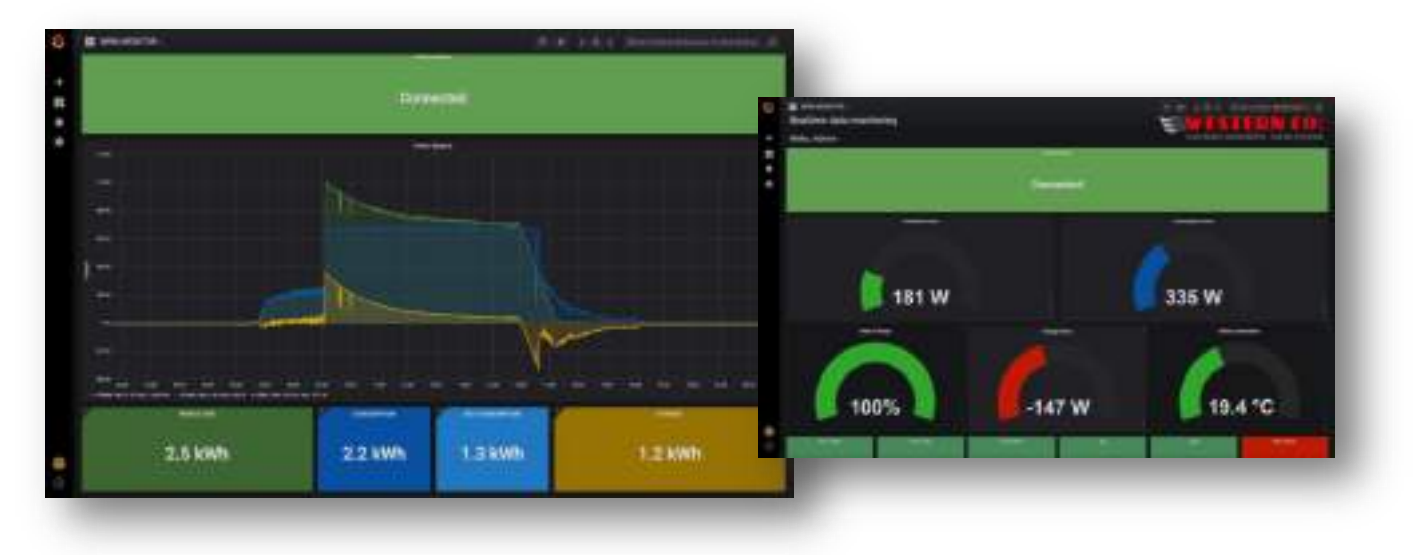

*Pic.7 - WEB Client* 

## **Access to portal**

The first time you log in to the WRM MONITOR interface, you need to register. Registration is carried out at the following link (also valid for subsequent accesses).

#### <http://wrdserver.western.it/signup>

You need to enter your name and email address, then you have to choose a password. At this point, access to your dashboard is done by clicking on **HOME WRM MONITOR** or, alternatively, at the following link.

#### <http://wrdserver.western.it/dashboard/script/dashboard.js>

When you first log in, you must enter the "Select your Device Key" box, as shown in *Pic.8* (below), the KEY CODE identifier of your WRM60 / 90 (e.g. 0123456789ABCDEF) which is written on the label on the side of the product or on the MENU 7.4 of the display (as described at *page 15*). Once the code is inserted, press ENTER from the keyboard. At this point you can monitor your system and navigate through the various features.

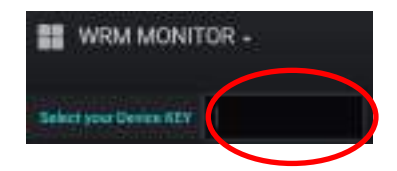

*Pic.8 - Key Code entry* 

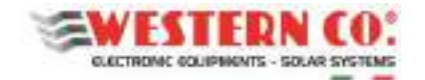

## **Menu Navigation**

Navigating through the various screens is very simple and intuitive. The display has two viewing environments (*Pic.9* ):

- the main environment MAIN, consisting of six screens where the operation of the system is monitored;
- the setting environment consisting of six screens SETUP, plus four in ADV. SETUP where the settings for operation are set.

In the environment MAIN only the Up/Down buttons are used to scroll through the screens from 1.0 to 6.0. Pressing the buttons simultaneously Up/Down for 1 sec. you access the SETUP environment. Also in this section, the Up/Down buttons allow the scrolling of screens from 7.0 to 7.5. To return to the MAIN environment the used button is Esc pressed for 1 sec.

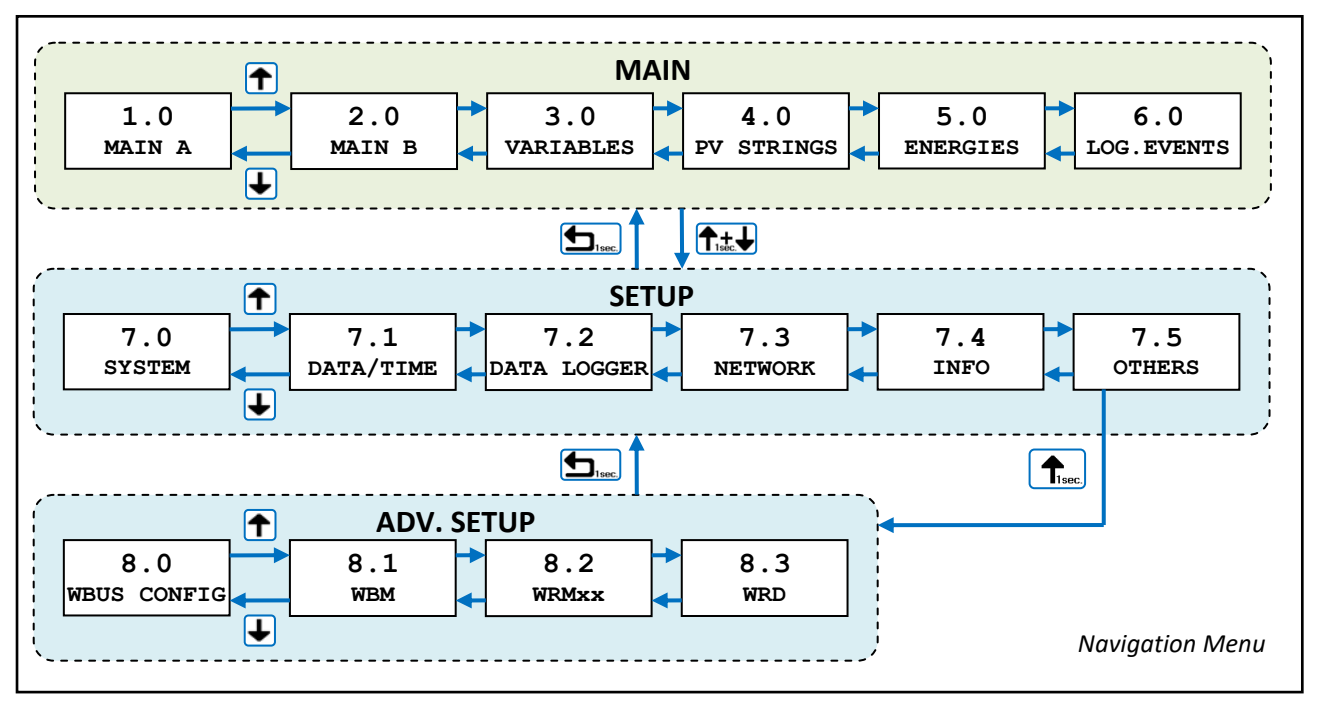

*Pic.9 - Navigation menu* 

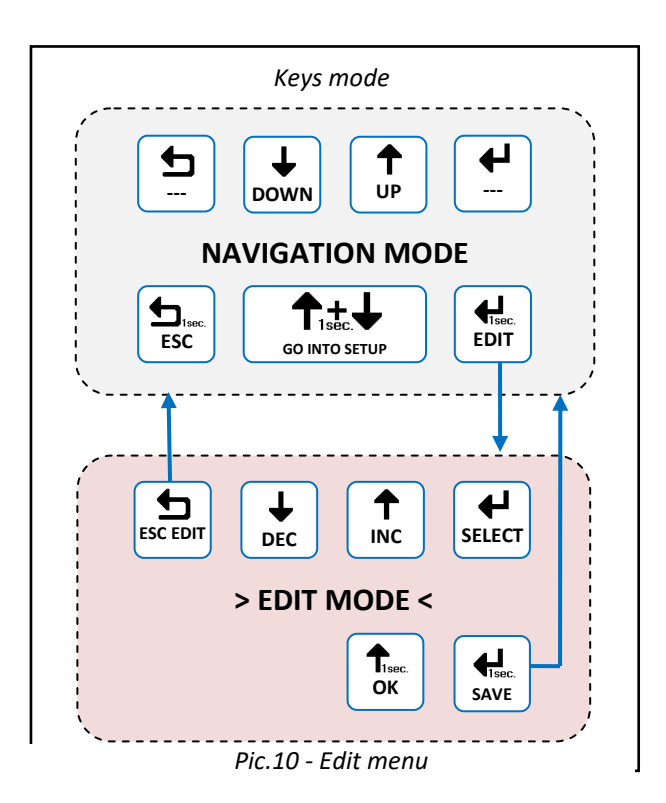

It is possible to enter the editing mode (*Pic. 9*), where it is allowed, to modify the parameters by keeping pressed the Edit button for 1 sec . Entry into the editing mode is visible on the display by the presence of the cursors on the modifiable parameter. For editing use the Inc/Dec buttons. To switch to another parameter, use the button Select while to exit the Edit mode, **without saving the changes**, the Esc button is used. Where the parameters to be modified are organized in lists, the buttons Up/Down scroll the list or change the value based on the selection. To confirm some actions on the lists it must be pressed for 1 sec. the OK button . For **save the changes the** button Save must be kept pressed for 1 sec.

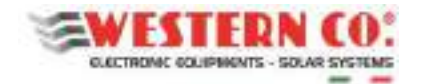

## *Main screens:*

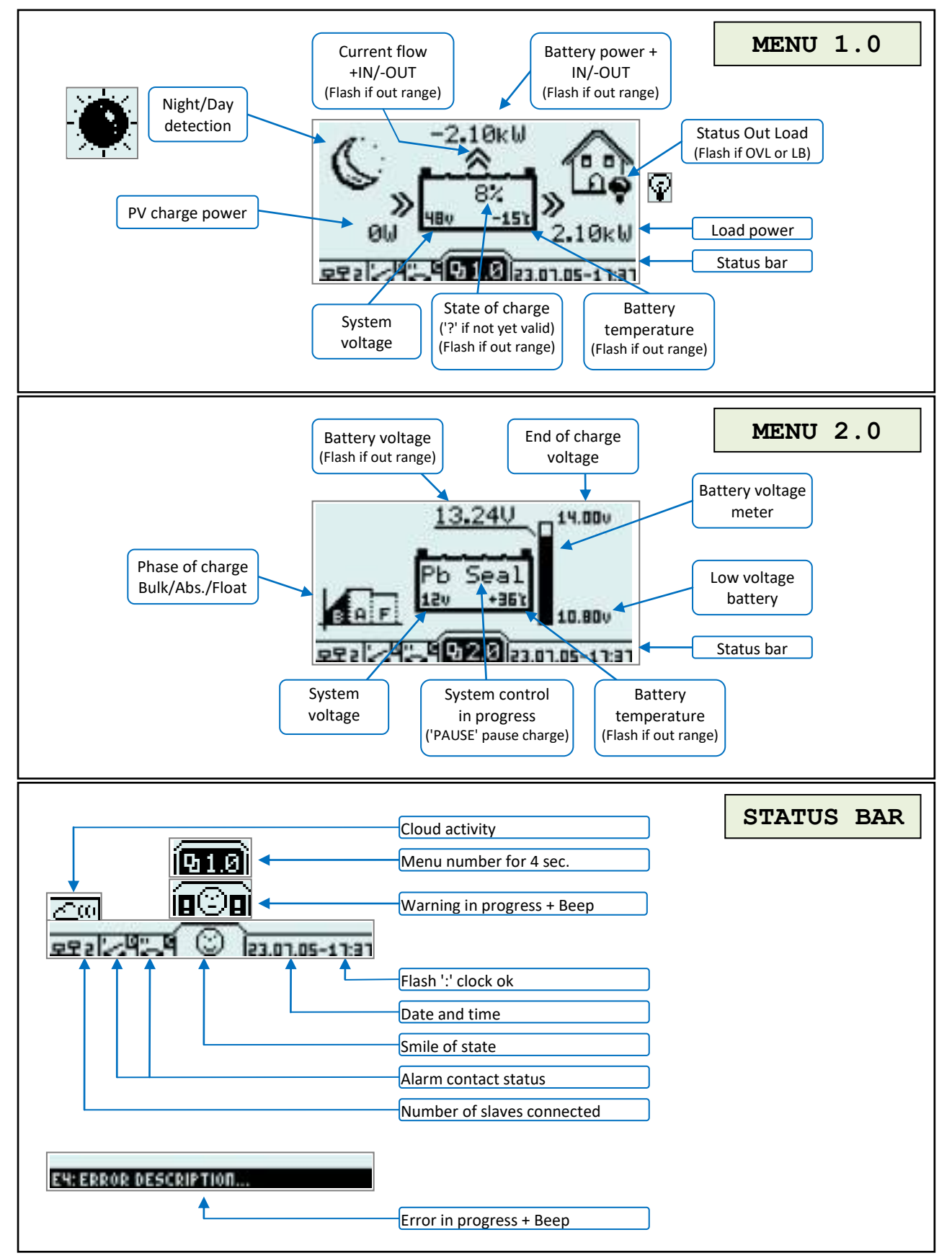

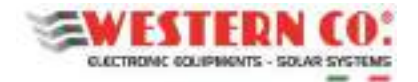

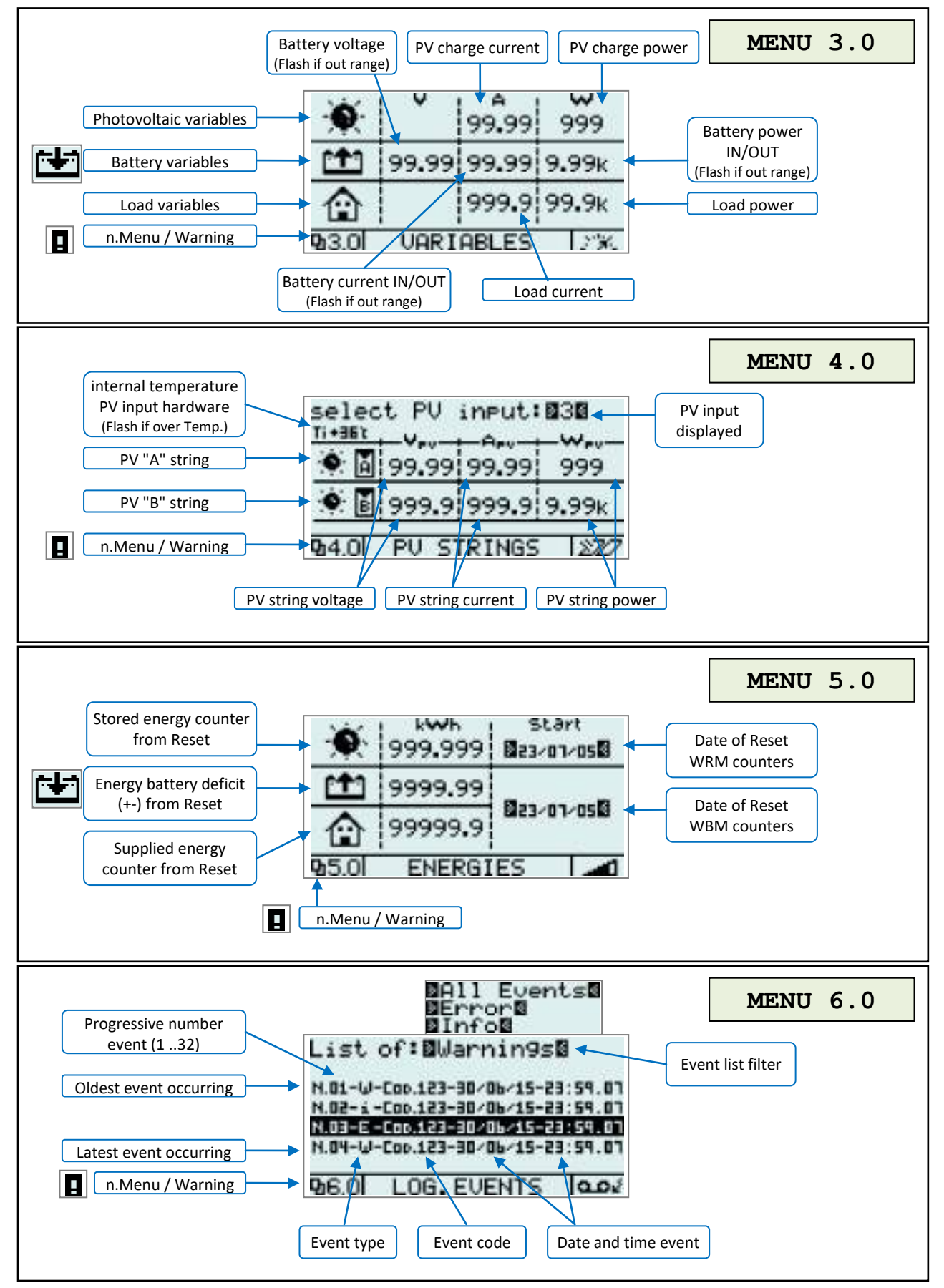

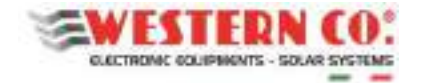

## *Setup Menu:*

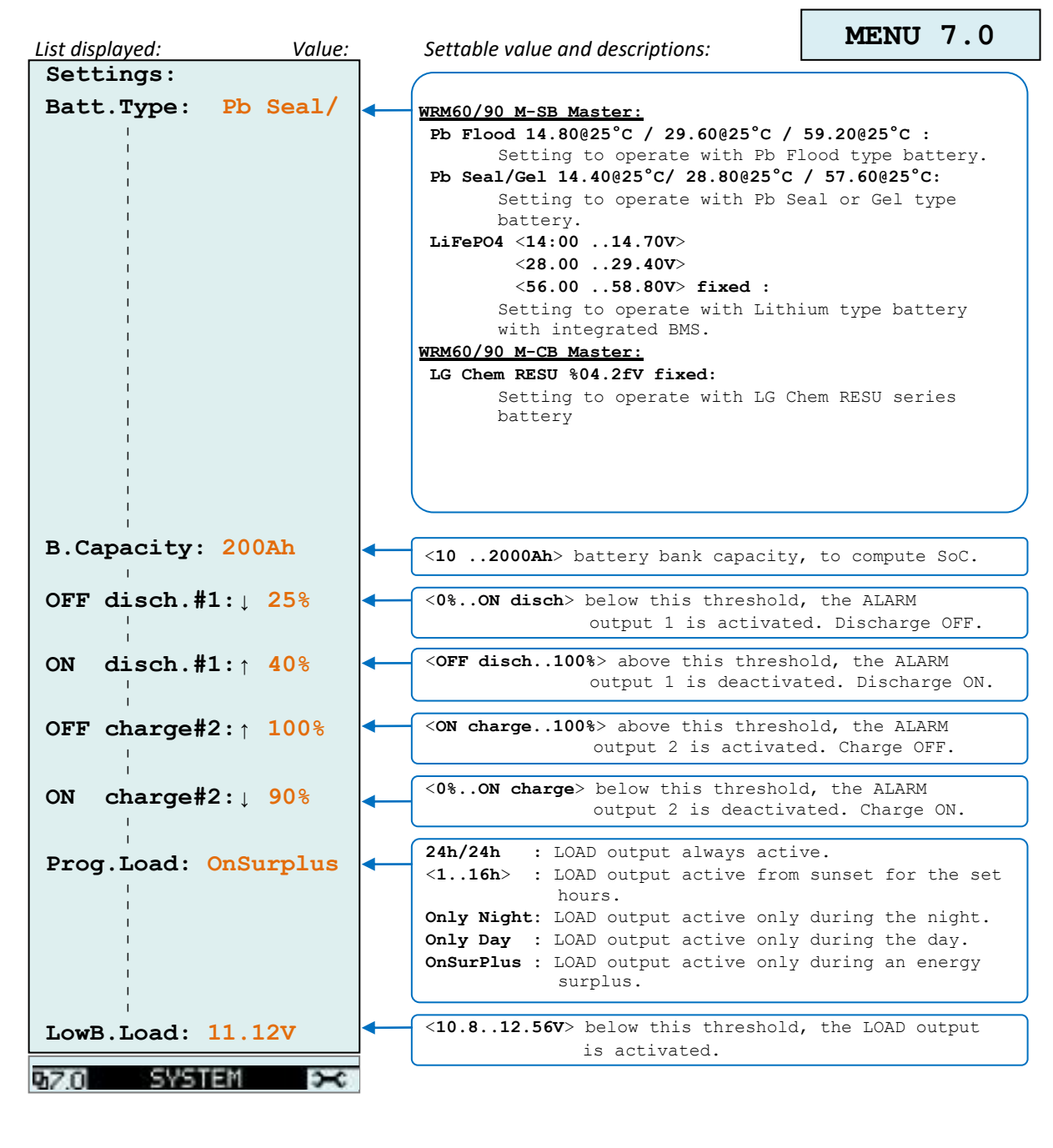

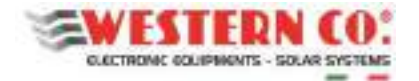

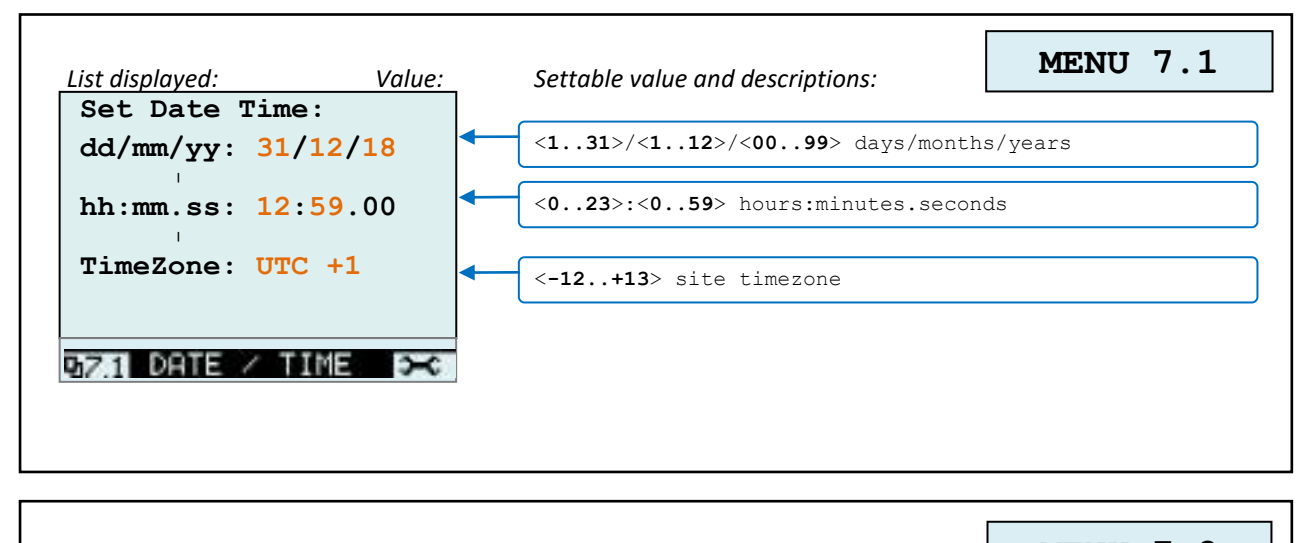

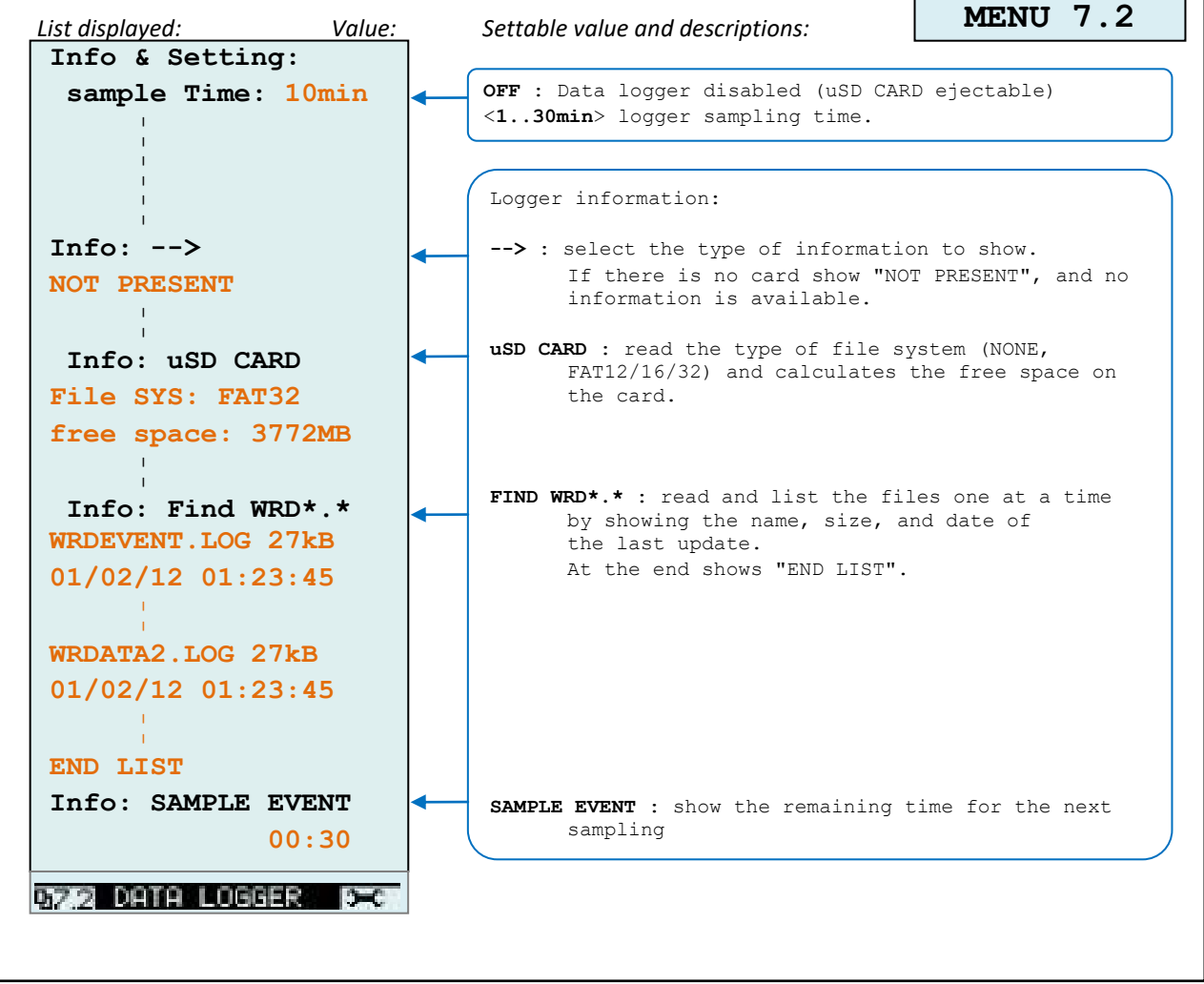

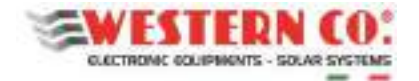

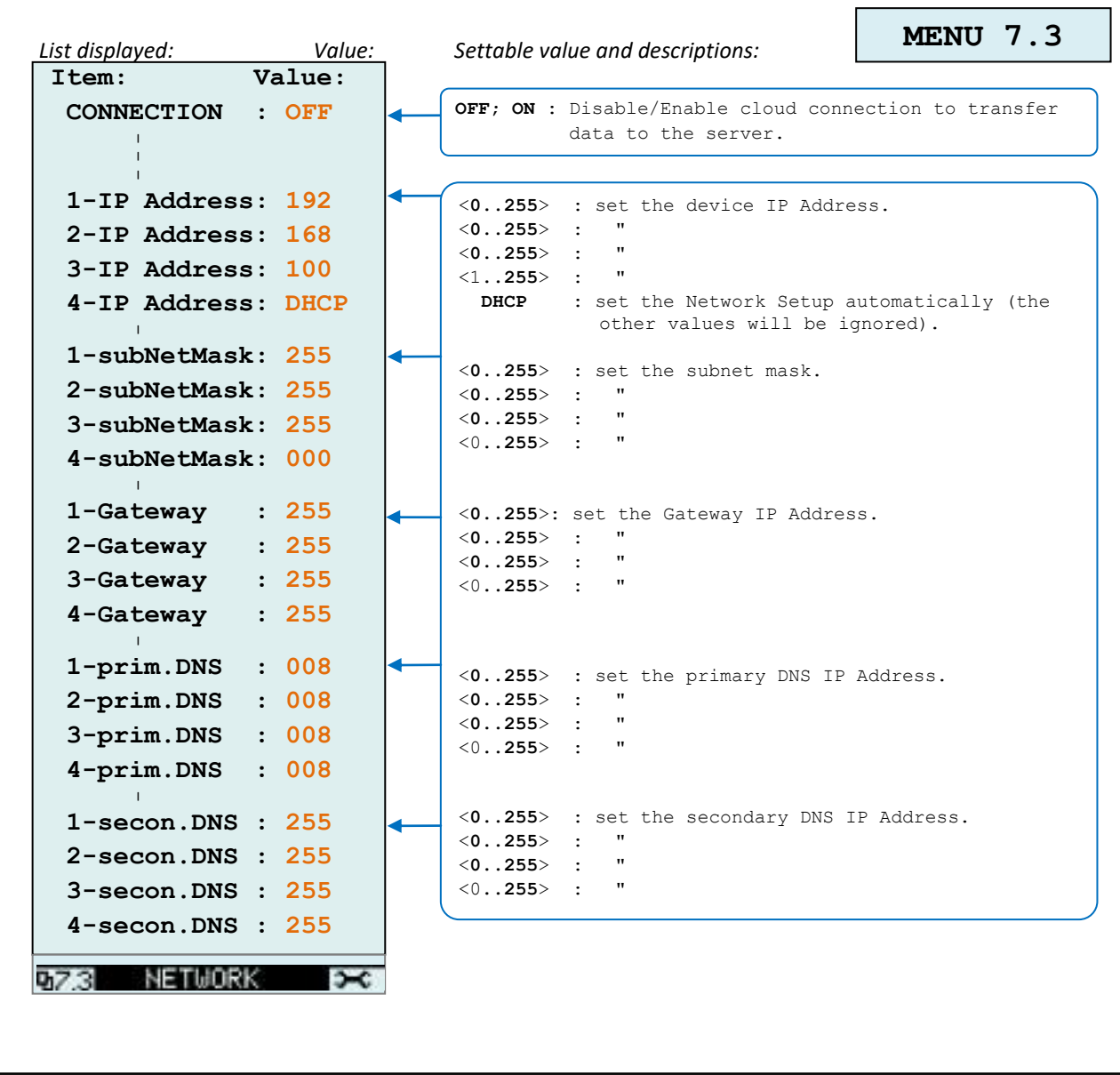

٦

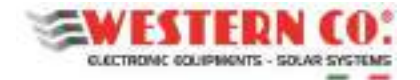

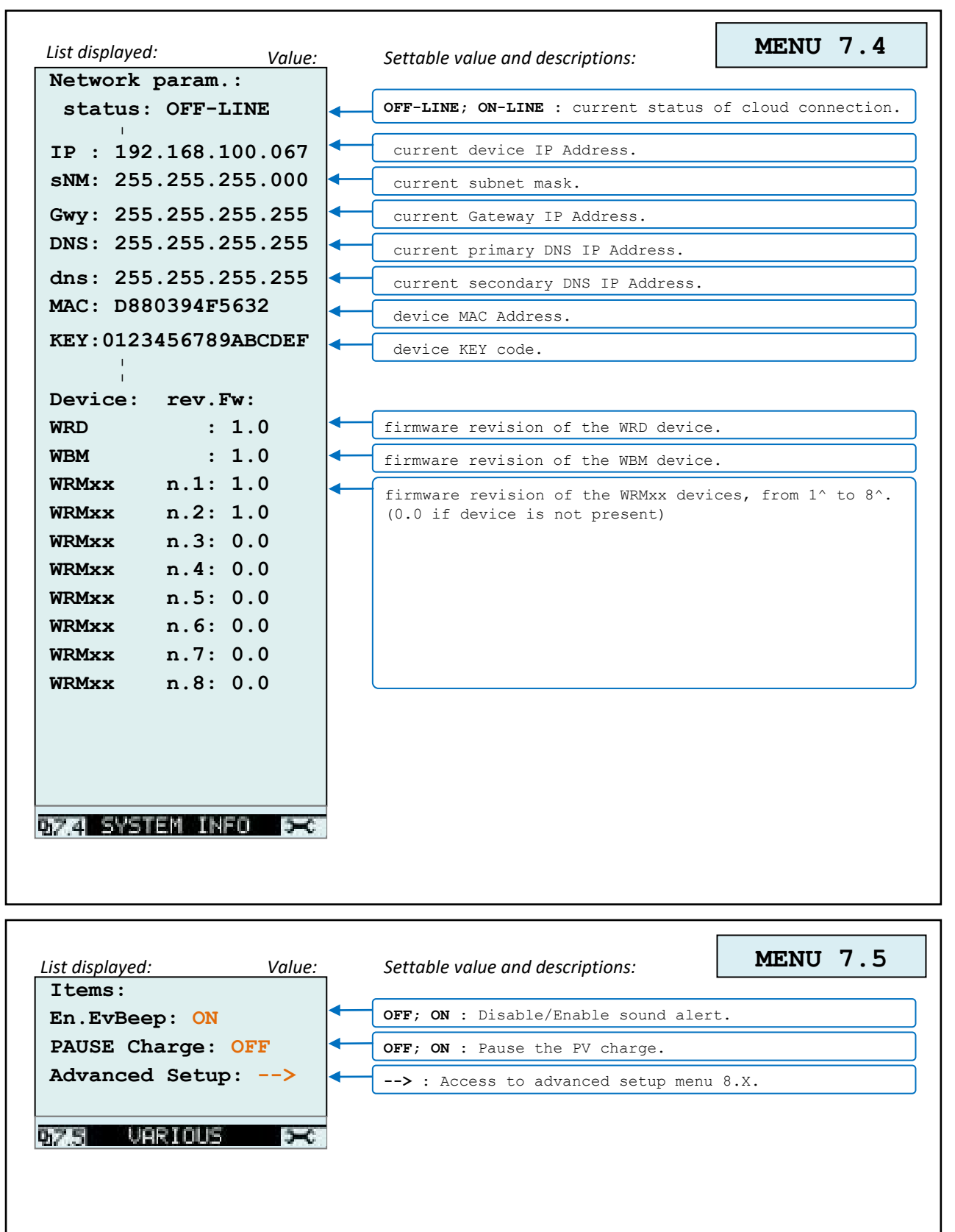

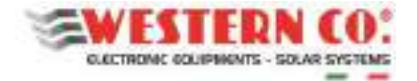

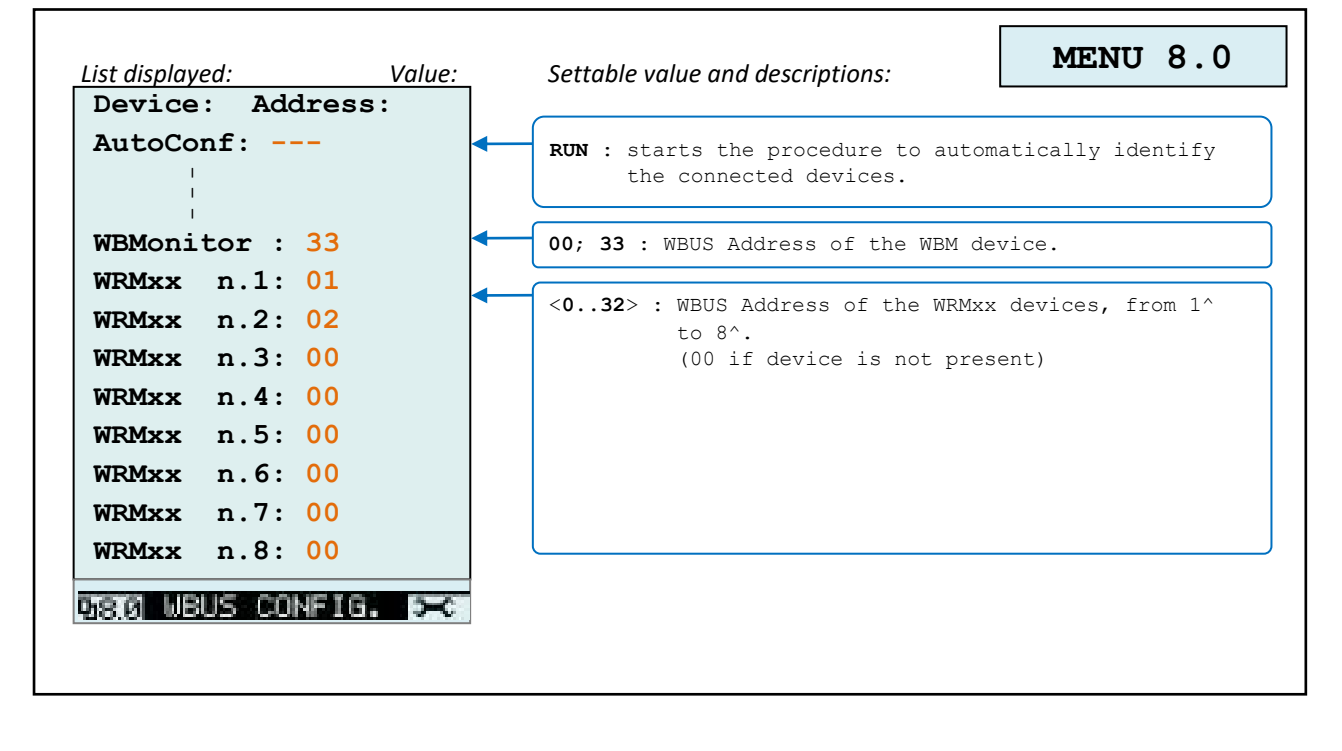

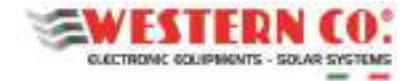

 $\mathbf{r}$ 

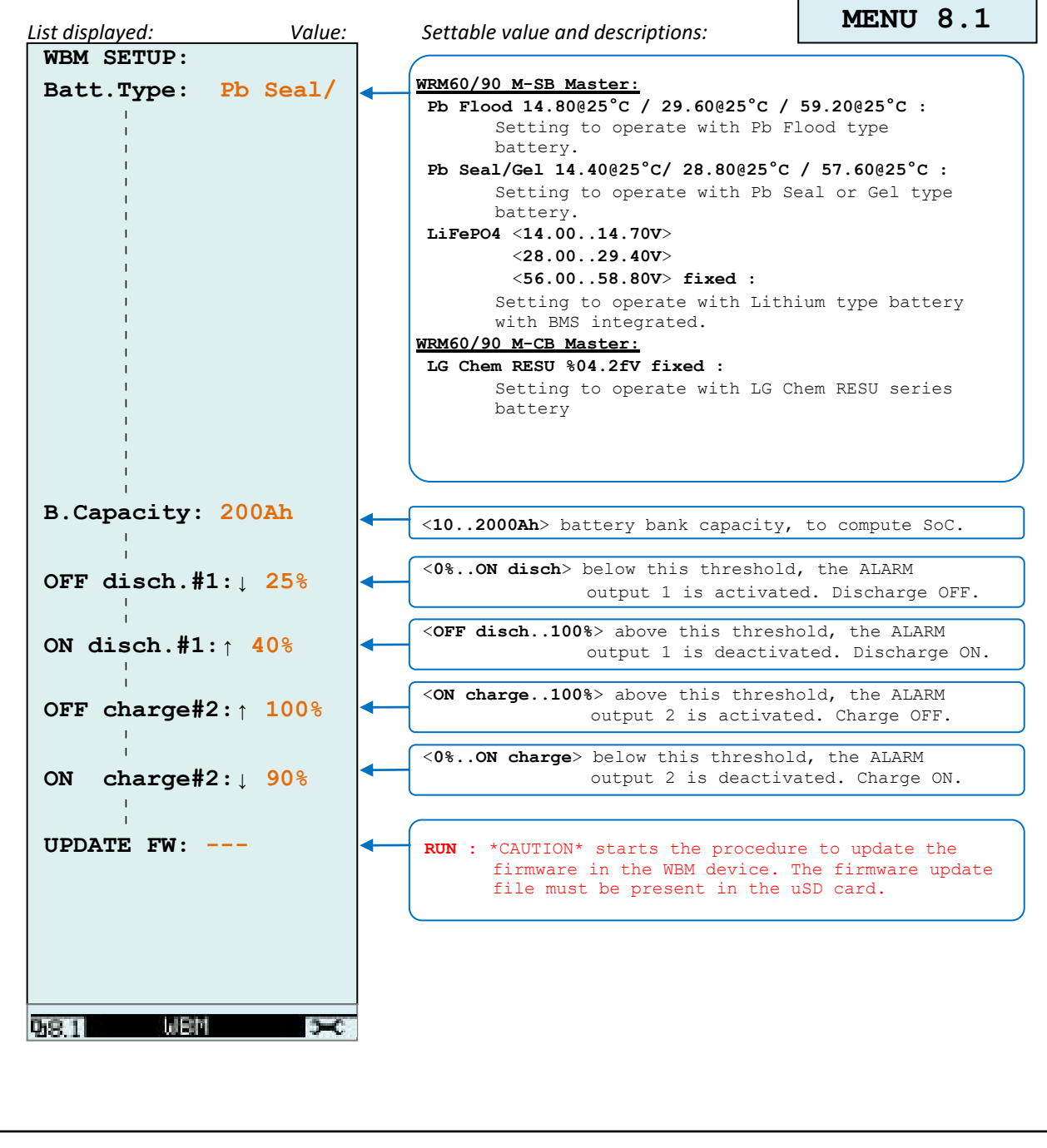

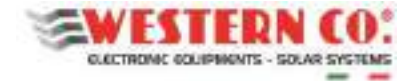

ł.

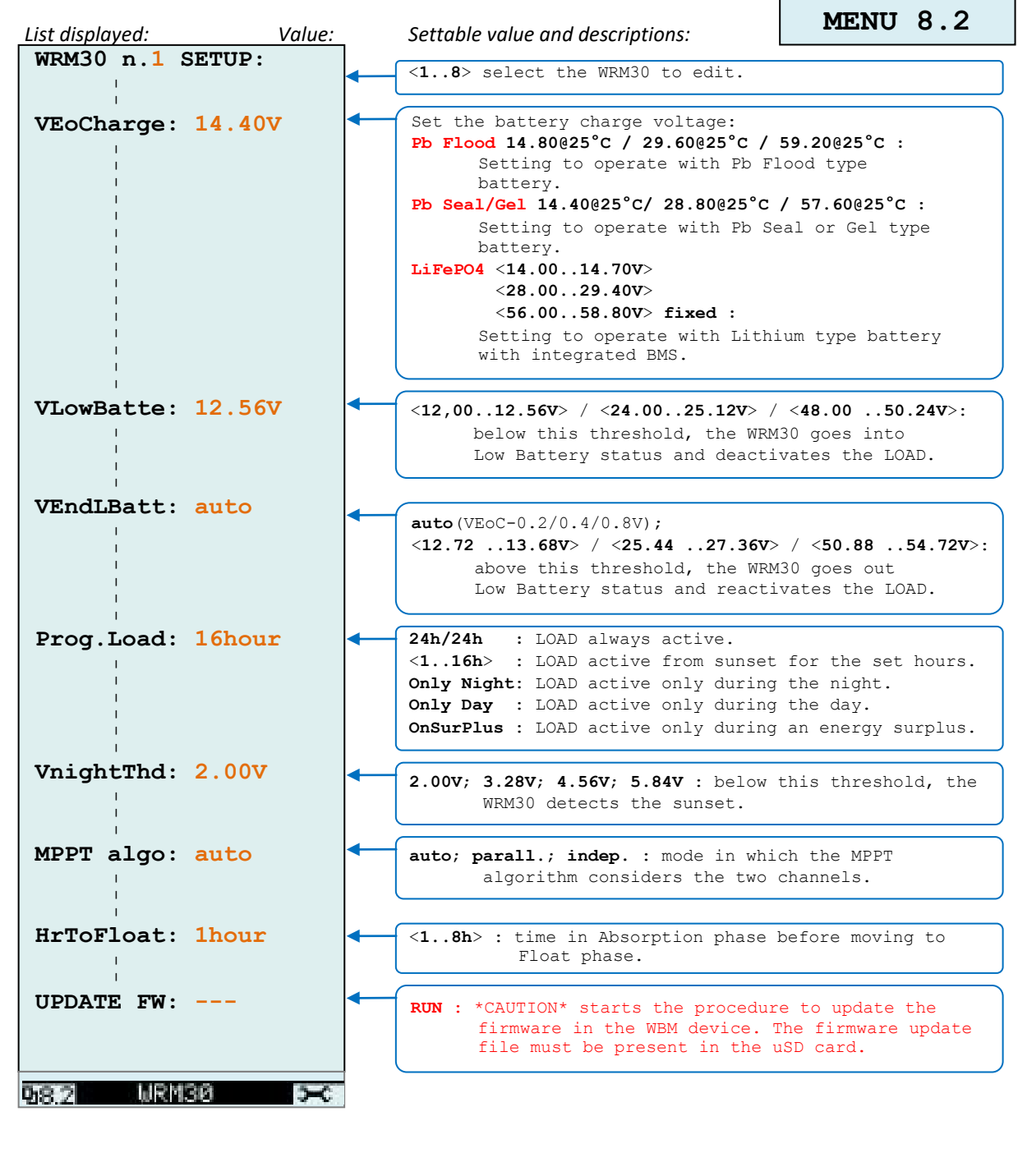

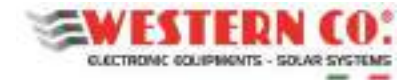

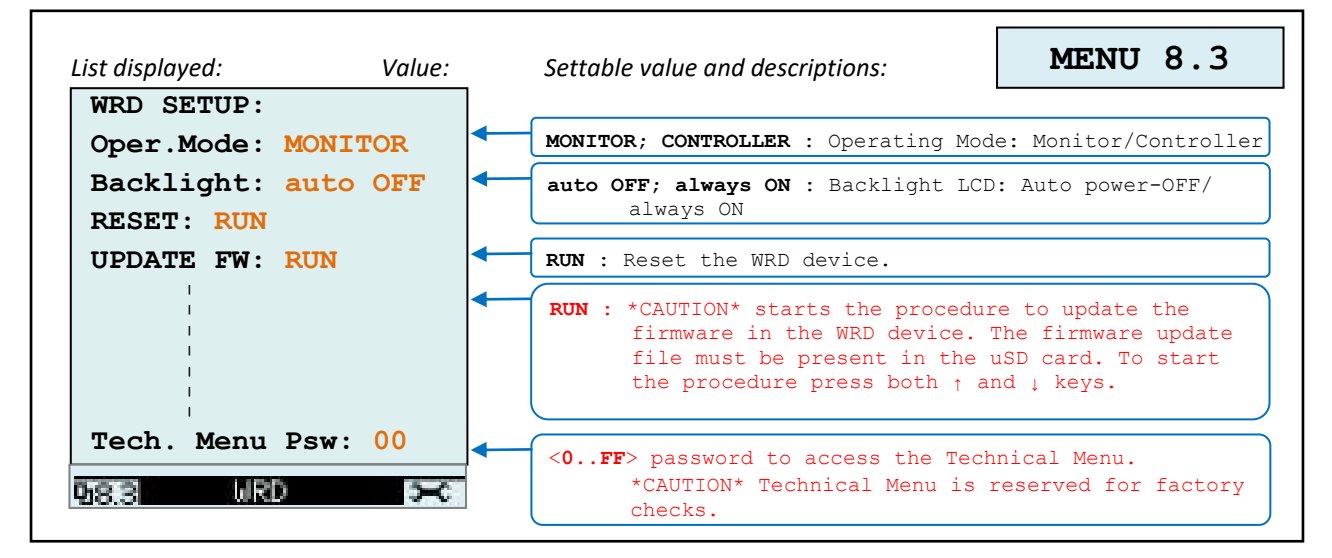

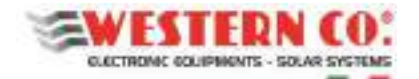

## **Electrical features**

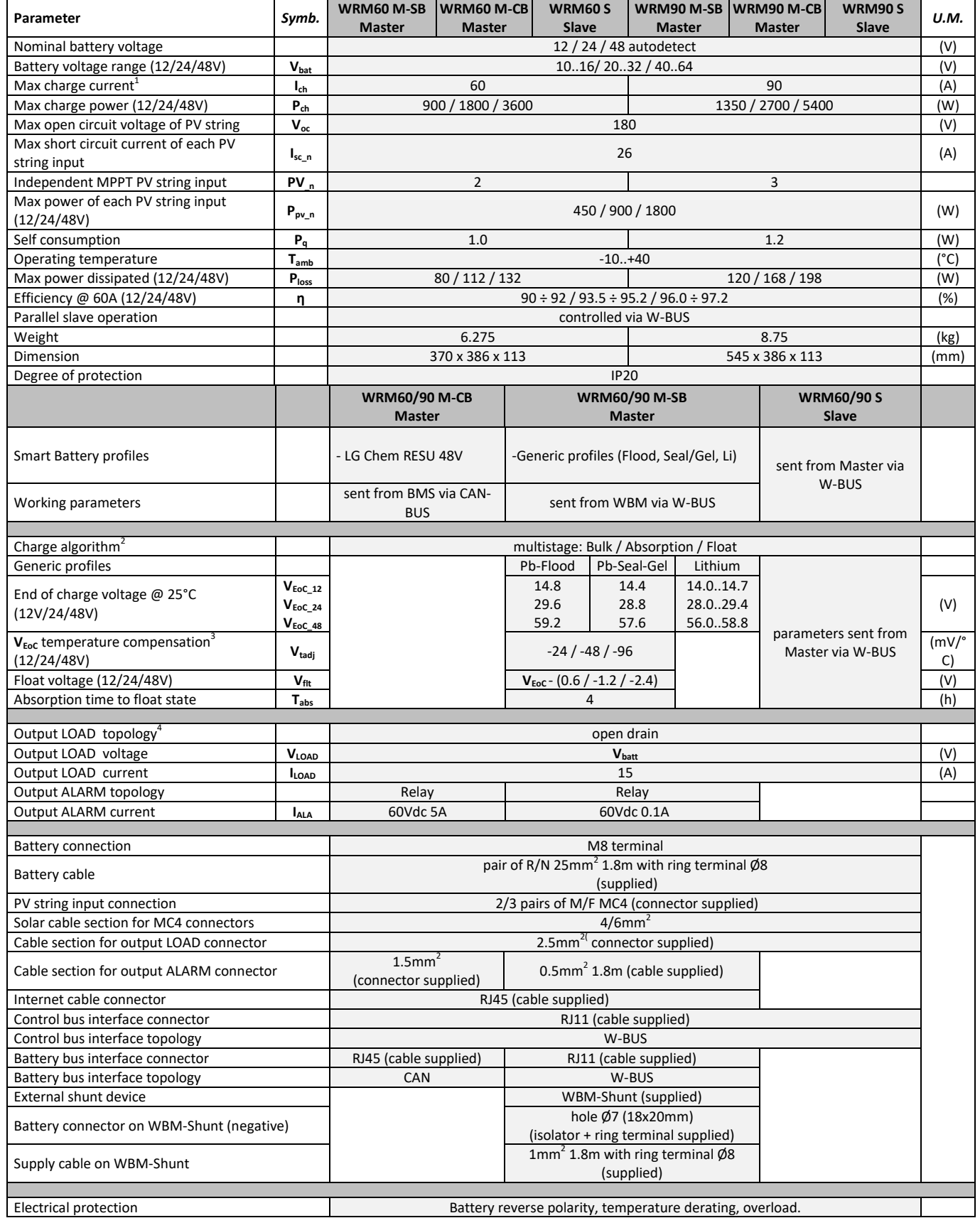

*Tab.2 - Electrical features* 

**21**

*1 The maximum charging current is limited to 30A for each PV input.* 

<sup>2</sup> *With the Li program, the Float stage does not exist.* 

<sup>3</sup> *With the Li program, the VEoC is not compensated in temperature.* 

4 *Positive in common.* 

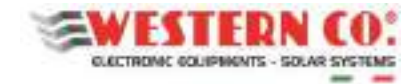

## **Charts**

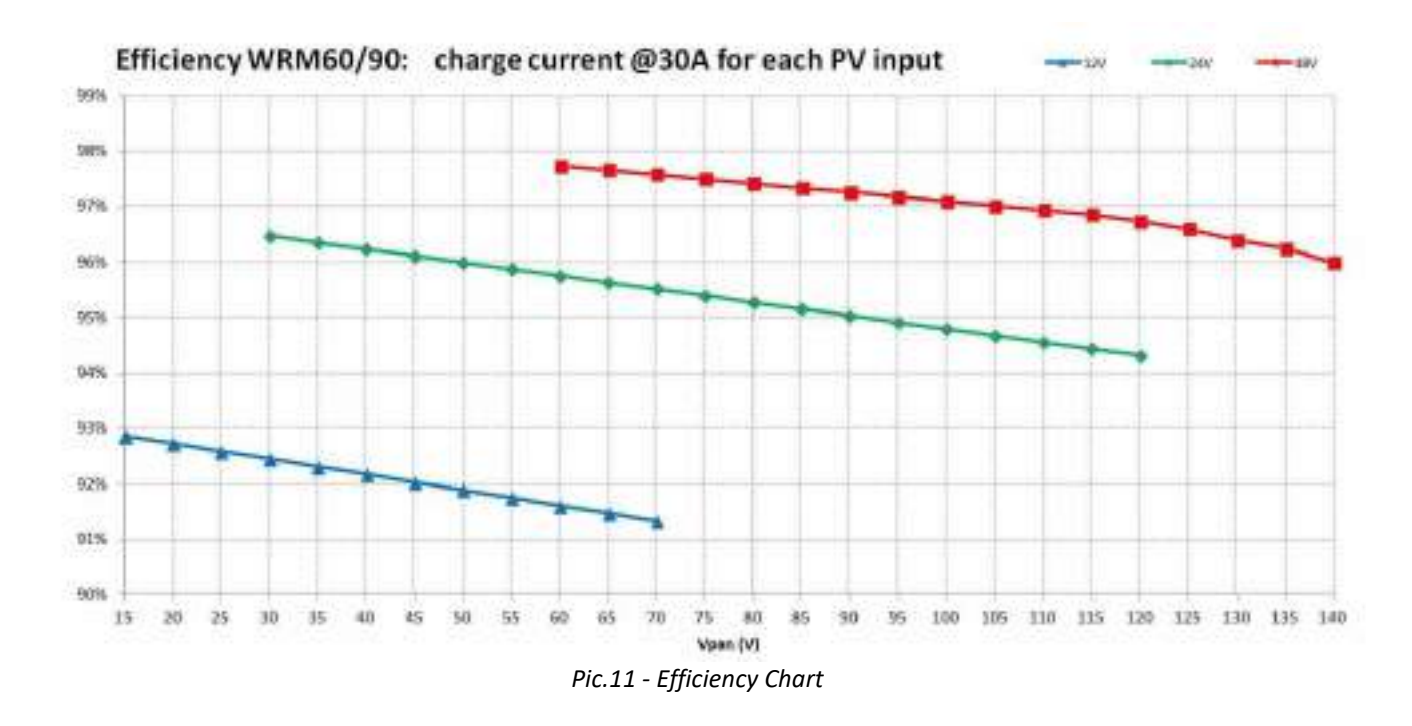

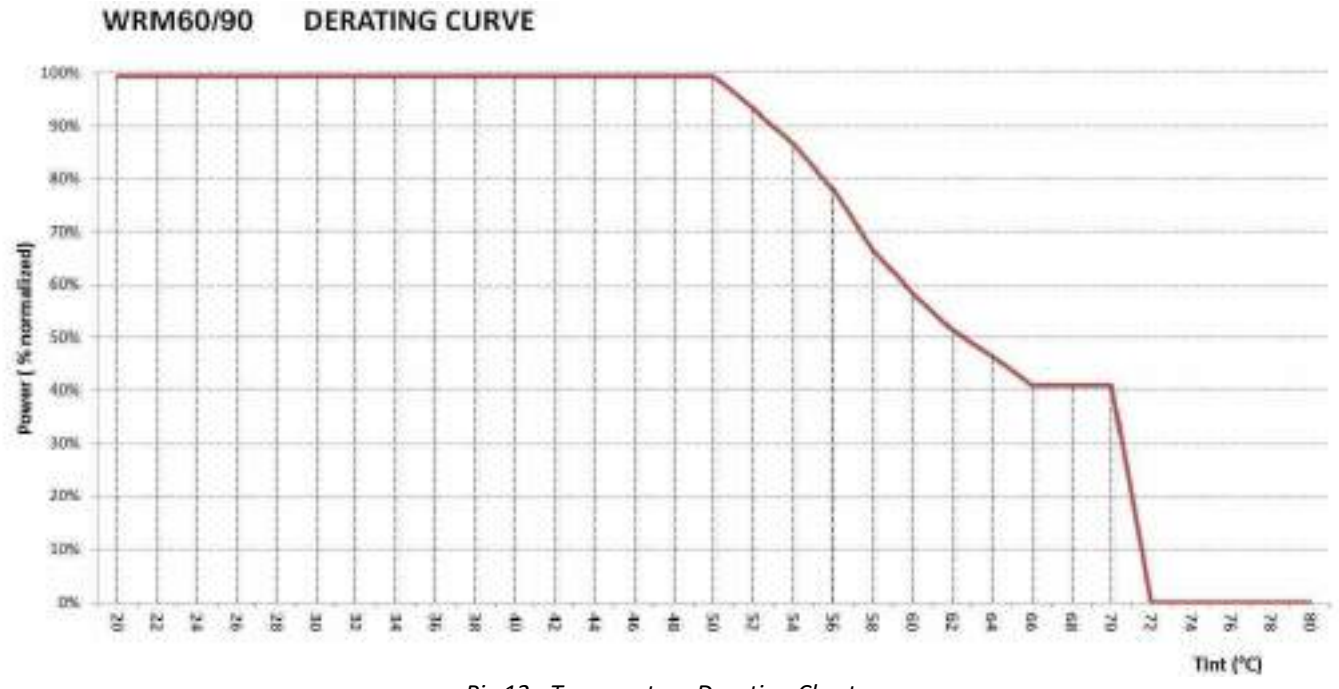

*Pic.12 - Temperature Derating Chart* 

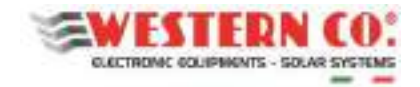

## **Dimensions**

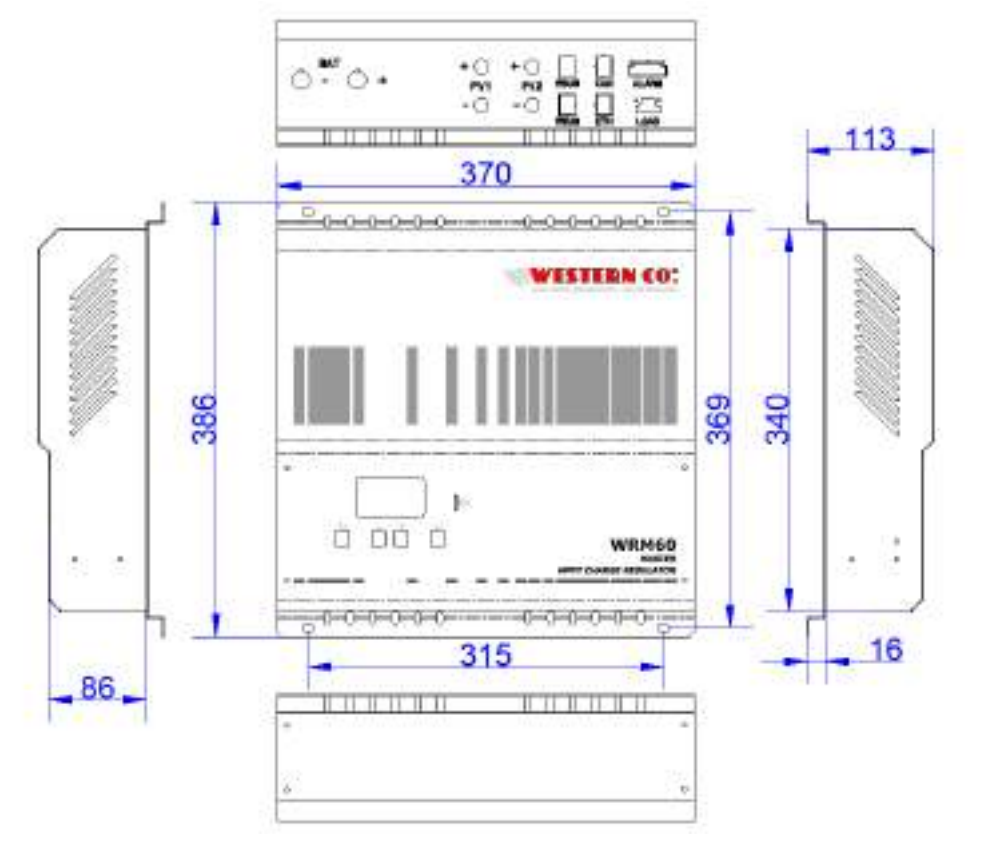

*Pic.13 - WRM60 mechanical dimensions* 

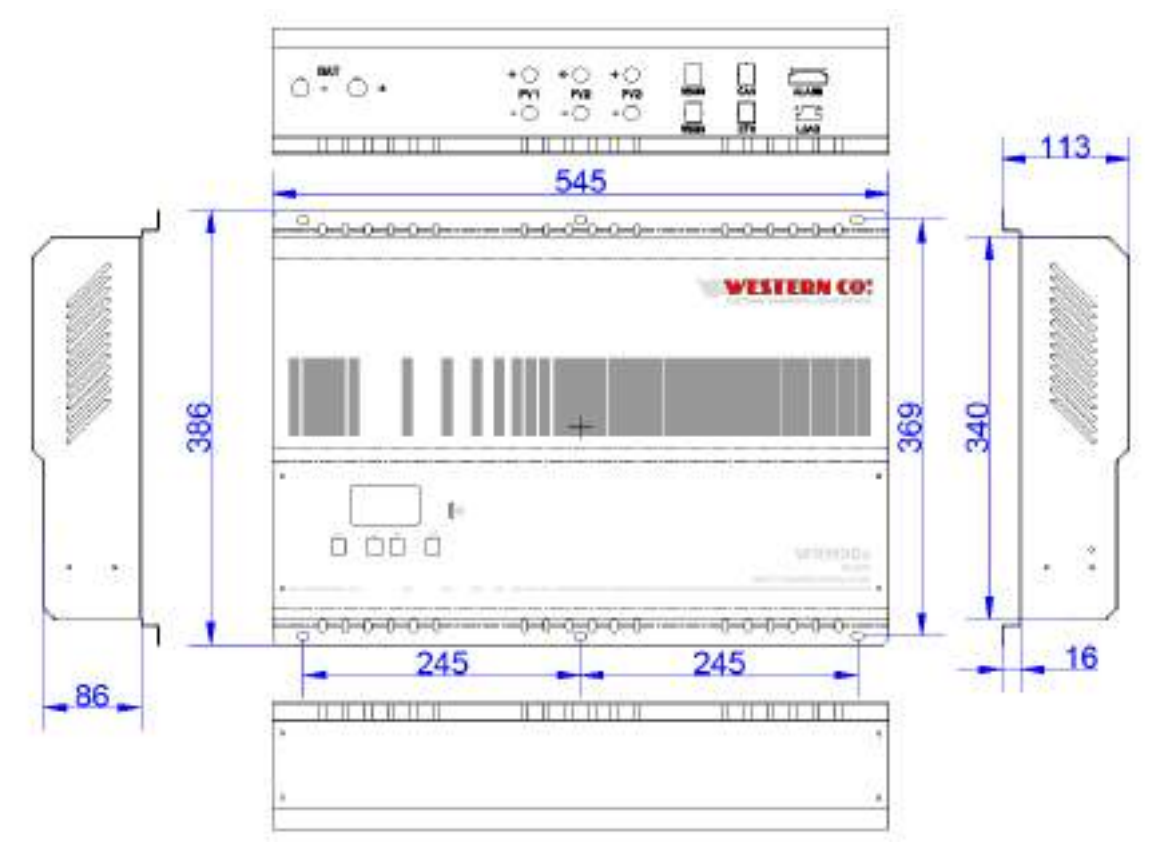

*Pic.14 - WRM90 mechanical dimensions* 

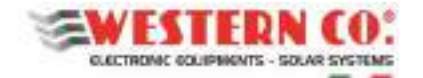

## **Warranty**

Western CO. Srl guarantees the good quality and good design of its own Products obliging itself, during the warranty period of 5 (five) years, to repair or replace at its sole discretion, for free, those defective parts owing to poor quality of material or defect in workmanship.

The defective product must be returned to Western Co. Srl or to the company delegated by Western Co to make product support, at customer's expenses, together with a copy of the invoice both for repairing and warranty replacement. The costs of re-installation of the equipment will be borne by the customer.

Western CO. Srl will bear the transport expenses of the repaired or replaced product.

All as indicated on the conditions of guarantees available on the page:<http://www.western.it/garanzia/>

The warranty does not cover Products that, according to our discretion, are defective due to natural wear, showing damages caused by incompetence or negligence of the customer, imperfect installation, by tampering or other interventions different by the instructions supplied by us.

The warranty is not valid also in case of damages coming from:

- transport and/or incorrect storage of the product.

force majeure or catastrophic events (frost to temperatures below -20° C, fire, flood, lightning, vandalism, and so on).

All of the above mentioned guarantees are the sole and exclusive agreement which supersedes any proposal or agreement, oral or written, and any other communication made between the manufacturer and the purchaser in respect of the above.

For any dispute the jurisdiction is Ascoli Piceno.

## **Waste disposal**

(E

Western CO. as manufacturer of the electrical device herein described and in accordance with DL 07/25/2005 n 151, informs the consumer that this product, once abandoned, must be delivered to an authorized collection centre or, in case of purchase of an equivalent equipment, it can be returned free of charge to the distributor of the new equipment.

The penalties will be applied by individual Municipalities.

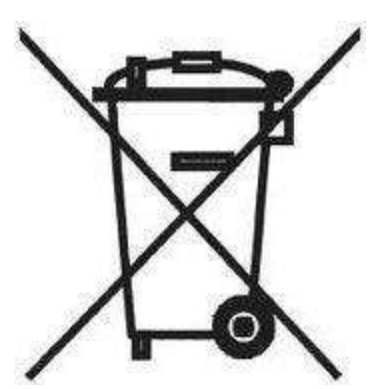

**Western CO. Srl**  Via Pasubio, 1 63074 San Benedetto del Tronto (AP) ph: (+39) 0735 751248 fax: (+39) 0735 751254 e-mail: [info@western.it](mailto:info@western.it) web: [www.western.it](http://www.western.it/)

Questo documento è di proprietà di WESTERN CO. Srl - Tutti i diritti sono riservati - La riproduzione e l'uso delle informazioni contenute nel presente documento sono vietati senza il consenso scritto di WESTERN CO. Srl.

This document is the property of WESTERN CO. Srl - All rights are reserved - Reproduction and use of information contained within this document is forbidden without the written consent of WESTERN CO. Srl.

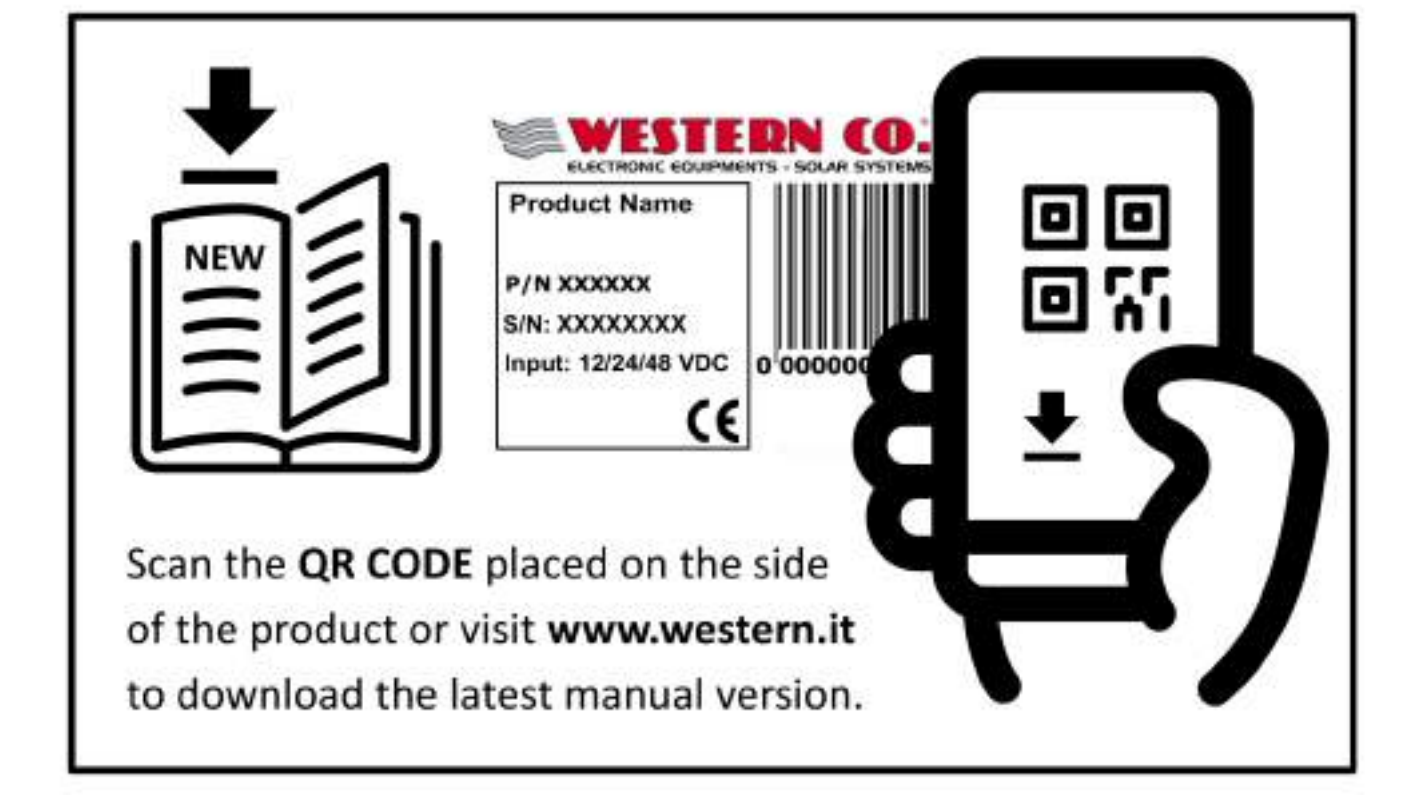